## **LAPORAN PRAKTIK KERJA LAPANGAN PADA DIVISI PLANT ADMINISTRATION PT TOYOTA MOTOR MANUFACTURING INDONESIA**

**TIOFANNY 8335153768**

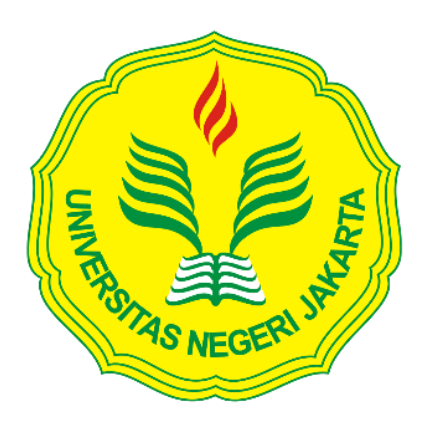

Laporan Praktik Kerja Lapangan ini ditulis untuk memenuhi salah satu persyaratan mendapatkan **Gelar Sarjana Ekonomi** pada Fakultas Ekonomi Universitas Negeri Jakarta.

**PROGRAM STUDI AKUNTANSI (S1) JURUSAN AKUNTANSI FAKULTAS EKONOMI UNIVERSITAS NEGERI JAKARTA 2018**

#### **LEMBAR PENGESAHAN**

Koordinator Program Studi S1 Akuntansi Fakultas Ekonomi Universitas Negeri Jakarta

ulun

Dr. I Gusti Ketut Agung Ulupui, S.E., M.Si., Ak., CA. NIP. 196612131993032003

Tanda Tangan

Zamul

Tanggal

...............

Nama Ketua Penguji

Diah Armeliza, S.E. M.Ak NIP. 197904292005012001

Penguji Ahli

Indra Pahala, S.E., M.Si NIP. 197902082008121001

Dosen Pembimbing

Dr. Rida Prihatni, S.E., Akt., M.Si NIP. 197604252001122002

 $\frac{1}{\sqrt{2}}$ 

## **KATA PENGANTAR**

Puji syukur pada Tuhan YME karena telah memberikan rahmat – NYA sehingga praktikan dapat melaksanakan dan menyelesaikan laporan Praktik Kerja Lapangan ini dengan baik.

Adapun laporan ini dibuat untuk memenuhi mata kuliah PKL dan sebagai syarat untuk memperoleh gelar Sarjana Ekonomi , Program Studi Akuntansi , Jurusan Akuntansi Fakultas Ekonomi, Universitas Negeri Jakarta. Penyusunan laporan ini merupakan tahap akhir dari serangkaian kegiatan PKL mulai dari 23 Juli sampai dengan 14 September 2018. Dalam penyelesaian laporan PKL ini tidak lepas dari banyak pihak yang telah memberikan masukan dan dukungan serta bimbingannya. Maka dari itu praktikan ingin mengucapkan terima kasih kepada :

- 1. Keluarga praktikan yang senantiasa memberikan dukungan dan doa
- 2. Dr.Dedi Purwana E. S., M.Bus selaku Dekan Fakultas Ekonomi Universitas Negeri Jakarta
- 3. Indra Pahala, SE,M.Si selaku Ketua Jurusan Akuntansi Fakultas Ekonomi Universitas Negeri Jakarta
- 4. Dra. IGKA Ulupui, SE,M.SI,Ak,CA selaku ketua Program Studi S1 Akuntansi Fakultas Ekonomi Universitas Negeri Jakarta
- 5. Dr. Ibu Rida Prihatni, SE,Akt,M.Si selaku dosen pembimbing dalam pembuatan laporan Praktik Kerja Lapangan
- 6. PT Toyota Motor Manufacturing Indonesia yang mau menerima praktikan untuk magang
- 7. Bapak Widayat Santoso selaku Division Head, dan Bapak Nelson Takio selaku Section Head pada Divisi Plant Administration yang telah memberikan arahan selama praktikan melaksanakan Praktik Kerja Lapangan
- 8. Bapak Ahmad Baydowi, Ibu Refni, dan Mba Anggraini yang telah membimbing dan mambantu praktikan dalam menghadapi masalah selama Praktik Kerja Lapangan

Akhir kata, praktikan berharap laporan Praktik Kerja Lapangan ini dapat bermanfaat dan praktikan berharap masukan serta kritikan serta saran yang membangun demi membantu perbaikan di masa yang akan datang.

Jakarta, November 2018

Praktikan

# **DAFTAR ISI**

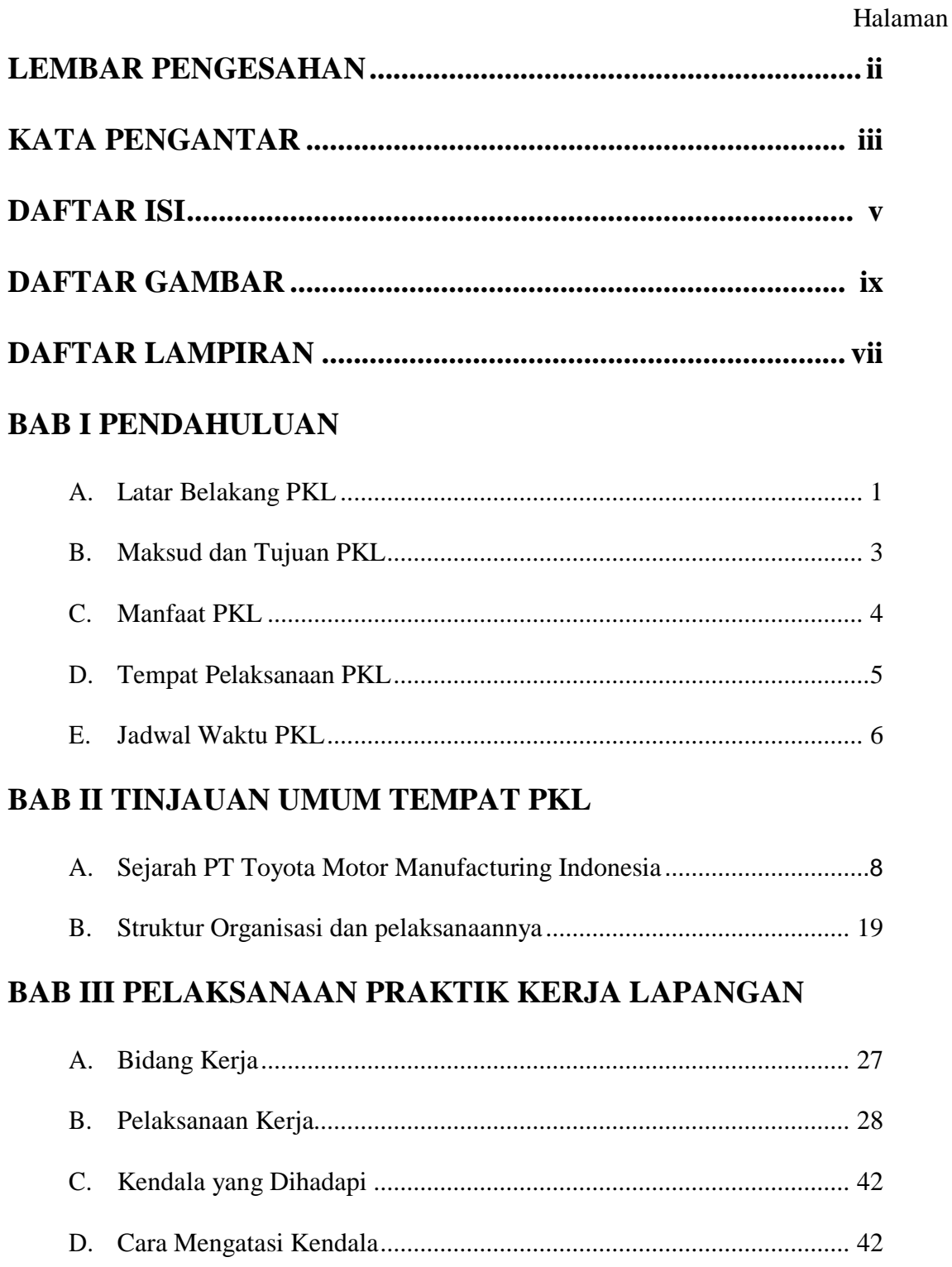

# **BAB IV PENUTUP**

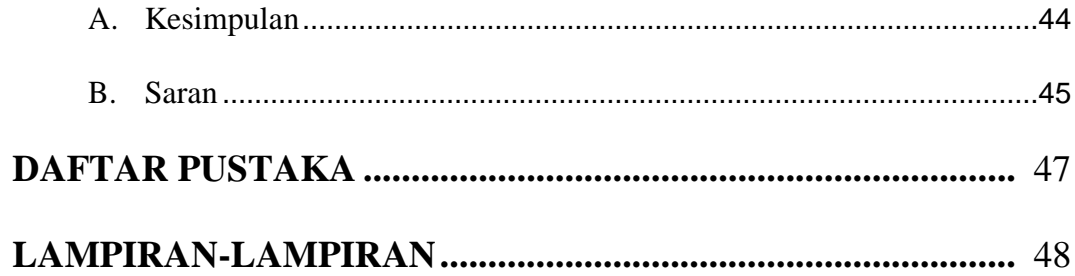

# **DAFTAR GAMBAR**

## Halaman

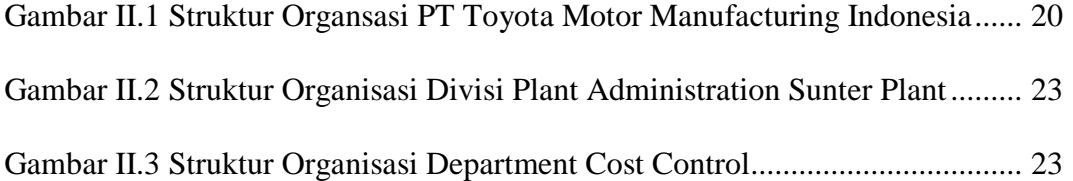

## **DAFTAR LAMPIRAN**

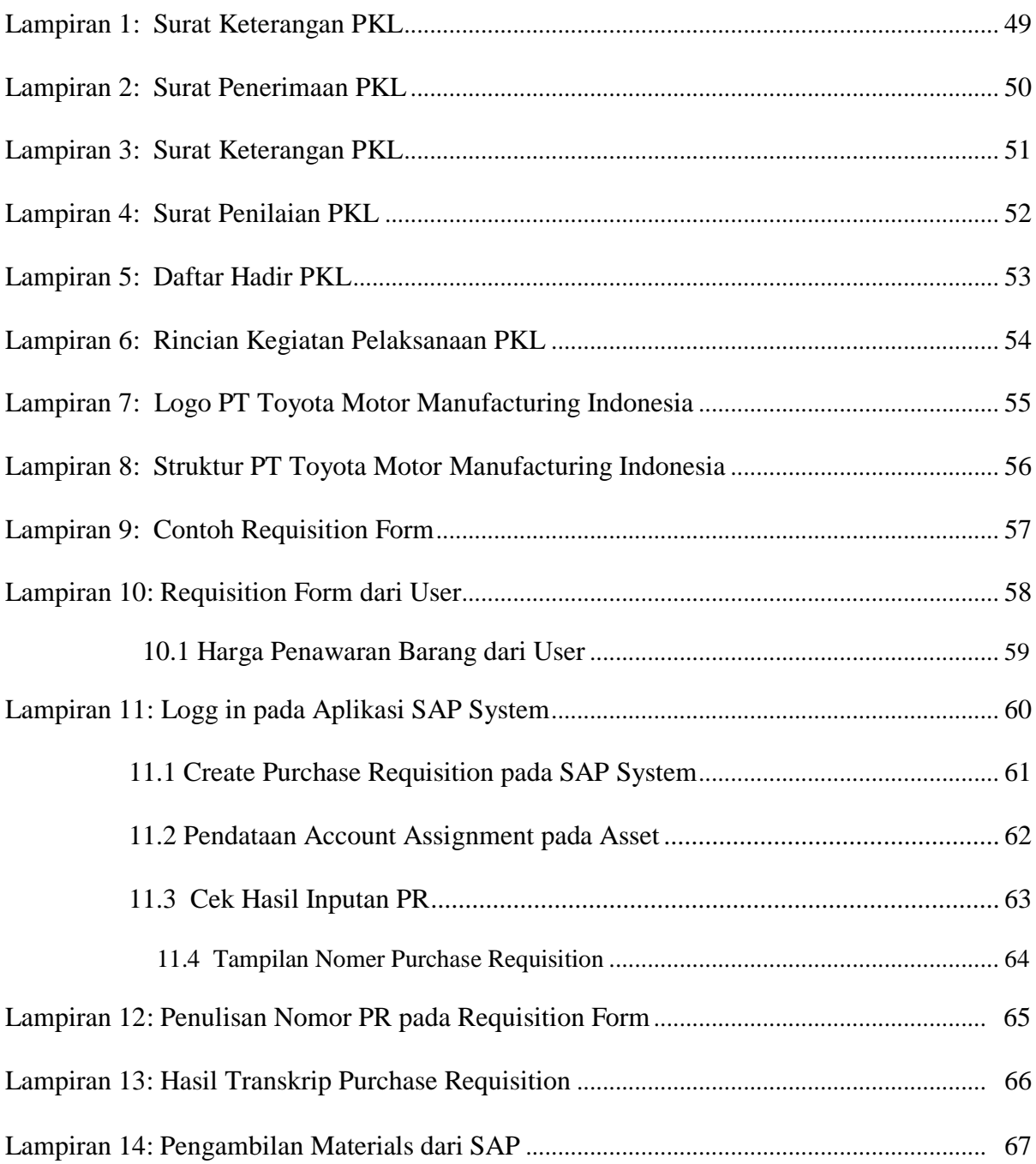

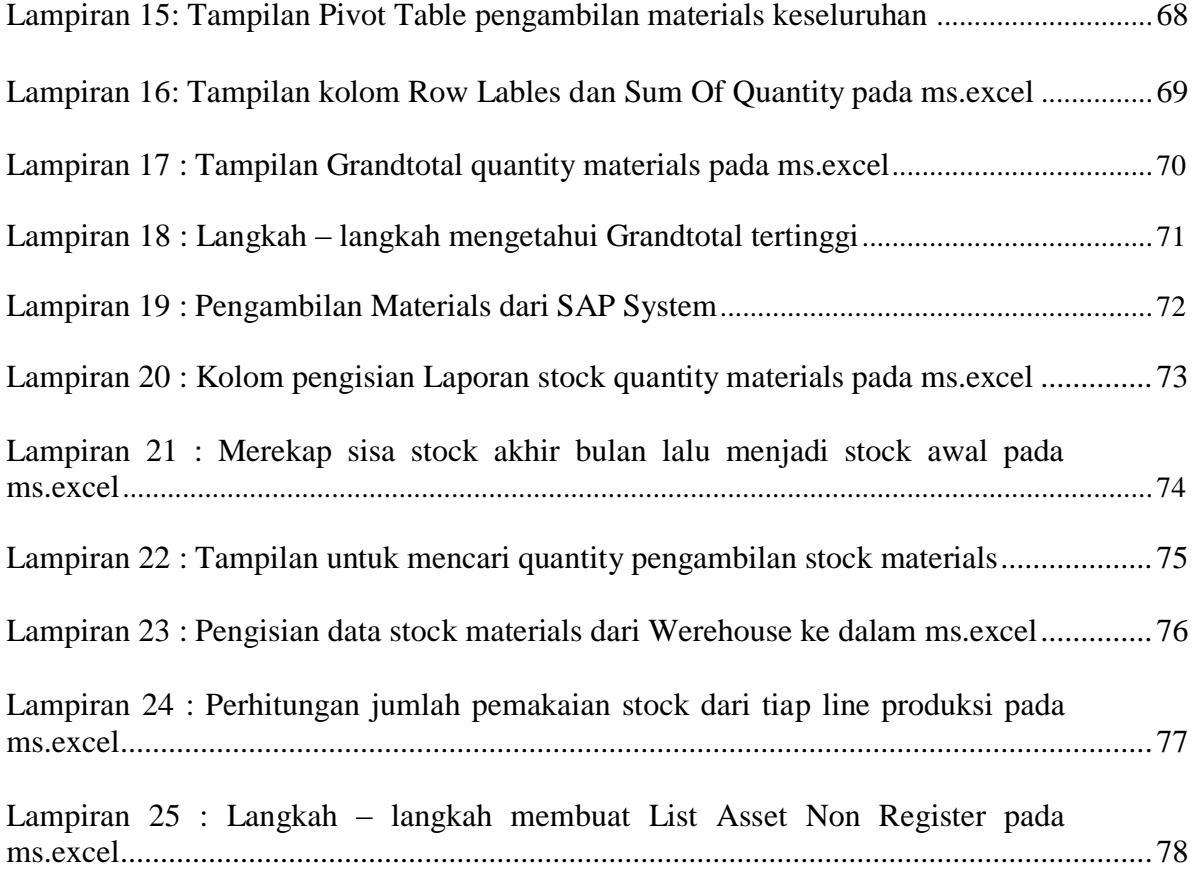

## **BAB I**

## **PENDAHULUAN**

#### **A. Latar Belakang Praktik Kerja Lapangan**

Melihat perkembangan ilmu pengetahuan serta teknologi yang sangat berkembang dengan sangat pesat pada saat ini, membuat kita untuk lebih membuka diri dalam menerima segala perubahan-perubahan yang terjadi, akibat kemajuan dan perkembangan tersebut. Seiring dengan perkembangan zaman yang semakin maju, maka tuntutan akan sumber daya manusia yang terampil dan memiliki keahlian sangat dibutuhkan. Namun berbagai perusahaan atau instansi pemerintah tidak serta merta merekrut begitu saja sumber daya manusia yang dibutuhkan. Perusahaan dan instansi pemerintah akan sangat selektif dalam merekrut calon pegawai yang akan dipilih. Oleh karena itu, persaingan di dalam dunia kerja semakin ketat dalam menyeleksi calon pegawainya.

Hal tesebut yang membuat kita semakin menyadari, bahwa sumber daya manusia merupakan pondasi utama dalam suatu usaha, maka kualitas sumber daya manusia tentunya harus dikembangkan dengan baik. Dan dengan melihat sangat ketatnya persaingan di dunia kerja dan juga lapangan pekerjaan yang tersedia jumlahnya sangat terbatas, sehingga tidak mungkin dapat sepenuhnya menyerap semua sumber daya manusia baru.

Perguruan tinggi adalah salah satu institusi pendidikan yang memiliki peran sangat besar dalam meningkatkan kualitas Sumber Daya Manusia (SDM) dan daya saing dalam masyarakat baik secara nasional maupun internasional/global. Agar hal tersebut dapat terealisasikan dengan baik, maka kualitas dari lulusan perguruan tinggi haruslah unggul dan memiliki skill yang baik agar mapu bersaing.

Kini mahasiswa tidak bisa hanya berkompeten dalam bidang kajian ilmunya, akan tetapi juga harus kompetensi secara*holistic* seperti mandiri, mampu berkomunikasi, memiliki jejaring yang luas, mampu mengambil keputusan, peka terhadap perubahan dan perkembangan yang terjadi di sekitar dan dunia luar agar nantinya dapat bersaing di dunia kerja.

Akan tetapi pada kenyataannya mahasiswa dengan kriteria tersebut sangatlah sulit ditemukan. Maka dari itu sangat dibutuhkannya program Praktek Kerja Lapangan (PKL) sebagai sarana mengasah *skill* dan kemampuan serta ilmu yang telah dipelajari selama masa pendidikan bahkan dapat menambah wawasannya.

Oleh karena itu, untuk menyikapi masalah tersebut program studi S1 jurusan Akuntansi, Fakultas Ekonomi Universitas Negeri Jakarta mengadakan serta mewajibkan seluruh mahasiswanya untuk mengikuti program Praktik Kerja Lapangan (PKL) yang dapat dilakukan di perusahaan, instansi pemerintah ataupun swasta. Kegiatan Praktik Kerja Lapangan ini bertujuan agar mahasiswa dapat memahami keadaan dunia kerja yang sebenarnya dan dapat memberikan pengalaman yang nantinya

akan di jadikannya sebagai suatu acuan dalam menghadapi persaingan kerja. Tidak menutup kemungkinan bahwa perusahaan atau instansi pemerintah akan memilih calon karyawannya yang memiliki keterampilan , rasa tanggung jawab , serta memiliki keahlian di bidangnya.

Salah satu cara untuk mengatasi persaingan yang ada pada saat ini yaitu lulusan S1 Akutansi di tuntut untuk memiliki kemampuan baik secara akademik maupun non akademik, serta memiliki keterampilan dalam berbagai aspek yang berkaitan dengan keterampilan, kepribadian dan ilmu akuntansi itu sendiri. Praktik Kerja Lapangan juga bertujuan agar mahasiswa lebih mengerti dan lebih paham akan tuntutan perusahaan yang mempunyai karakter tersendiri dalam menerima dan menyeleksi calon karyawannya.

Praktikan melakukan pengajuan PKL ke berbagai perusahaan di daerah Jakarta Pusat dan Jakarta Utara. Praktikan diterima di PT Toyota Motor Manufacturing Indonesia yang terletak di Jl. Yos Sudarso Sunter II Jakarta Utara 14330.

#### **B. Maksud dan Tujuan Praktik Kerja Lapangan**

## **1. Maksud PKL**

- a. Menyelesaikan mata kuliah PKL dan memenuhi persyaratan kelulusan Program Studi S1 Akuntansi Fakultas Ekonomi Universitas Negeri Jakarta.
- b. Menjadikan sarana untuk mengembangkan segala potensi dan kemampuan yang dimiliki dalam diri mahasiswa.
- c. Menumbuhkan rasa tanggung jawab dan mengasah keahlian dalam diri.
- d. Mendapatkan pengalaman kerja baik ilmu pengetahuan yang didapat maupun kondisi dalam dunia kerja sebelum memasuki dunia kerja. yang nyata.

## **2. Tujuan PKL**

- a. Untuk menambah pengalaman dan memperkenalkan praktikan akan dunia kerja serta mengasah kemampuan yang dimiliki agar sesuai dengan tenaga kerja yang dibutuhkan sebagai bekal setelah lulus kuliah.
- b. Melatih kedisiplinan dan rasa tanggung jawab mahasiswa terhadap tugas yang diberikan.
- c. Untuk mengenalkan praktikan mengenai segala hal dalam dunia kerja, baik dalam pekerjaan maupun kondisi lingkungan pekerjaan.

## **C. Kegunaan PKL**

PKL memiliki kegunaan tidak hanya untuk praktikan, namun juga memiliki kegunaan bagi perusahaan dan bagi Fakultas Ekonomi Program Studi Strata 1 (S1) Akuntansi Universitas Negeri Jakarta.

#### **1. Bagi Mahasiswa (Praktikan)**

- a. Mengenal dinamika dunia kerja dan kondisi nyata dunia kerja.
- b. Melatih kepercayaan diri seorang mahasiswa dalam menghadapi orang-orang dalam dunia kerja.
- c. Menambah keterampilan dan kemampuan praktikan dalam menjalankan tanggung jawab.

## **2. Bagi Instansi**

- a. Meringankan kegiatan operasional perusahaan karena terlibatnya mahasiswa PKL.
- b. Membantu mahasiswa PKL untuk membentuk karakter siap kerja; dan dapat saling berbagi ilmu antara karyawan instansi dengan mahasiswa PKL.

## **3. Bagi Perguruan Tinggi**

- a. Menjalin hubungan kerjasama yang baik antara Fakultas Ekonomi Universitas Negeri Jakarta dengan instansi atau perusahaan tempat praktikan menjalankan PKL agar lulusan Universitas Negeri Jakarta dapat dengan mudah memasuki dunia kerja.
- b. Mendapatkan umpan balik dari pelaksanaan PKL untuk kedepannya menyempurnakan kurikulum yang ada sesuai dengan tuntutan perkembangan IPTEK.
- c. Mempersiapkan lulusan yang berkompetensi, terlatih, dan professional.

#### **D. Tempat Praktik Kerja Lapangan**

Praktikan melaksanakan Praktik Kerja Lapangan di perusahaan swasta yang bergerak diotomotif manufaktur. Praktikan ditempatkan di:

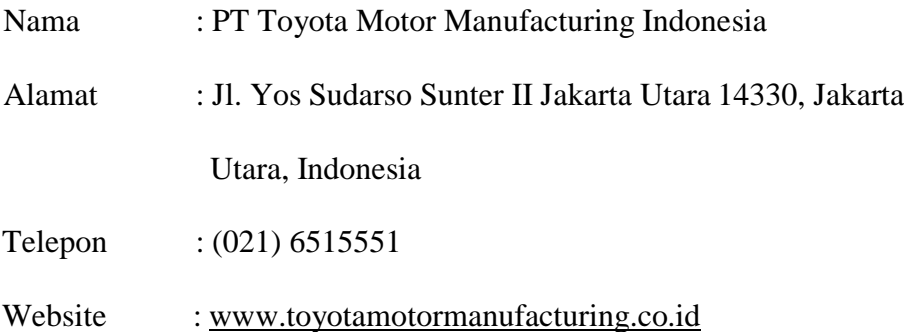

Praktikan memilih PT Toyota Motor Manufacturing Indonesia karena bagian tersebut merupakan tempat yang tepat sebagai sarana untuk mengimplementasikan beberapa pengetahuan akuntansi yang telah diperoleh dan mengembangkan kemampuan praktikan dalam memahami dunia kerja pada instansi tersebut.Praktikan ditempatkan pada divisi *Plant Administration*.

### **E. Jadwal dan Waktu Praktik Kerja Lapangan**

#### **1. Tahap Persiapan**

Tahap persiapan merupakan tahap pertama dalam pelaksanaan kegiatan PKL. Pada tahap persiapan ini, praktikan menyiapkan segala sesuatu hal yang dibutuhkan untuk melamar ke perusahaan yang akan dituju oleh praktikan sebagai tempat melaksanakan kegiatan PKL. Sebelum melamar ke PT Toyota Motor Manufacturing Indonesia , praktikan mengurus segala kebutuhan dan administrasi yang diperlukan untuk melamar ke perusahaan yang ingin dituju. Setelah surat permohonan selesai di buat oleh BAAK, kemudian dilanjutkan dengan memberikan langsung surat permohonan PKL ke PT Toyota Motor Manufacturing Indonesia. Pada tanggal 19 Juli 2018 PT Toyota Motor Manufacturing Indonesia memberikan surat balasan dan menyetujui praktikan melaksanakan PKL di PT Toyota Motor Manufacturing Indonesia, selama 2 bulan yang terhitung mulai tanggal 23 Juli 2018 – 23 September 2018.

#### **2. Tahap Pelaksanaan**

Waktu pelaksanaan PKL yang dilakukan oleh praktikan kurang lebih selama 2 bulan atau selama 40 hari kerja, dimulai sejak tanggal 23 Juli 2018 sampai dengan 14 September 2018. Hari dan jam kerja praktikan adalah hari kerja yaitu Senin sampai Kamis dimulai dari pukul 07.00–16.00 WIB, sedangkan pada hari Jumat dimulai dari pukul 07.15 – 16.30 WIB.

#### **3. Tahap Pelaporan**

Pada saat kegiatan PKL selesai, praktikan diwajibkan untuk membuat laporan tentang kegiatan yang praktikan laksanakan selama PKL. Pembuatan laporan PKL merupakan syarat kelulusan bagi setiap mahasiswa program studi S1 Akuntansi Fakultas Ekonomi Universitas Negeri Jakarta. Praktikan membuat laporan PKL sesuai dengan buku pedoman PKL dan petunjuk dari dosen pembimbing. Penyusunan laporan PKL dimulai dari tanggal 1 Oktober 2018 sampai dengan laporan hasil kegiatan PKL selesai disusun.

# **BAB II TINJAUAN UMUM TEMPAT PKL**

#### **A. Sejarah PT Toyota Manufacturing Indonesia**

Sejarah penamaannya, toyota bukan awal dari penamaan tersebut, tetapi nama Toyota berawal dari nama "Toyoda" yang diambil dari nama keluarga pendiri toyota yaitu Sakichi Toyoda (1867-1930). Sakichi Toyoda merupakan seorang industrialis pertama di Jepang. Beliau termasuk diantara penemu mesin tenun. Semula toyota bukanlah sesuatu perusahaan mobil, namun dengan pengembangan dari anaknya Sakichi Toyoda yaitu Kiichiro Toyoda, beliau merupakan seorang *automobile man.* Pada awalnya, Kiichiro merasa resah dan gelisah karena mobil-mobil keluaran AS sudah mulai memasuki negara Jepang pada tahun 1920- 1930an serta merakit mobilnya di Jepang. Hal yang membuat keresahan Kiichiro bertambah yaitu belum adanya produsen otomotif lokal yang dapat sukses dari segi usaha.

Beberapa tahun Kiichiro menjelajahi negara di Eropa dan AS, kemudian Kiichiro kembali ke negaranya, Kiichiro Toyoda mulai mempunyai mimpi untuk menciptakan sendiri mobil yang diproduksi dari negaranya sendiri yaitu Jepang.Kemudian untuk mewujudkan mimpinya, Toyoda beserta timnya membangun pabrik serta membongkar mobil-mobil AS seperti mobil Chevrolet tahun 1933 untuk melihat komponen-komponen yang ada dan Toyoda mengambil ilmu tersebut kemudian menciptakan inovasi dan berhasil membuat mobil dengan mesin yang lebih kecil. Perjuangan tersebut

terus dilanjutkan dengan membangun blok silinder pada Juli 1934 serta pada bulan September 1935, hingga pada akhirnya Toyoda beserta tim melakukan *test run* mobil mereka. Model mobil pertama yang diproduksi yaitu Toyota Model AA Sedan yang dirilis bulan September 1936. Toyota terus berkembang, sehingga pada tahun 1937 merupakan penetapan hari kelahiran Toyota Motor Co, Ltd di Jepang.

Sejalan makin mengglobalnya produk Toyota secara tidak sadar bahwa Toyota tidak mempunyai grafik logo. Bahkan di Indonesia dijumpai kendaraan bermerk Toyota seperti Toyota Kijang dengan logo **TOYOTA**  pada *grill* di bagian bonnet (hidung) mobil. Hingga pada tahun 1989 Toyota akhirnya memutuskan untuk membuat dua lingkaran oval [\(elips\)](https://id.wikipedia.org/wiki/Elips) yang menghasilkan huruf **T** dan ellips ketiga mengisyaratkan akan *the spirit of understanding in design*. Lingkaran ketiga itu sekaligus mengelilingi kedua lingkaran ellips sebelumnya yang berbentuk T itu sebagai bukti menjaga dan memengaruhi sekelilingnya.

Pada tahun 1990-an, Toyota semakin membuktikan bahwa mobil Jepang dapat bersaing dengan mobil Eropa dan Amerik[a. Toyota Celica](https://id.wikipedia.org/wiki/Toyota_Celica)  berhasil menjadi juara rally dunia, dan Toyota [Camry m](https://id.wikipedia.org/wiki/Toyota_Camry)enjadi mobil paling laris di Amerika. Tahun 1999 Toyota mengakuisisi 51,19% saham Daihatsu dan pada tahun 2001 Toyota membeli 50,11% saham Hino. Beralih dari sejarah awal mulanya penamaan Toyota, perkembangan industri Toyota di Indonesia yang biasa dikenal dengan PT Toyota Motor Manufacturing Indonesia merupakan salah satu perusahaan otomotif terbesar di Indonesia.

PT Toyota Motor Manufacturing Indonesia sebelumnya dikenal dengan PT Toyota Astra Motor yang pada 15 Juli 2003 PT Toyota Astra Motor merestrukturisasi menjadi 2 perusahaan. Pada awalnya, PT Toyota Astra Motor diresmikan pada tanggal 12 April 1971. PT Toyota Astra Motor sebagai industri papan atas di Indonesia memiliki peranan sebagai importir kendaraan Toyota, namun setahun kemudian sudah berfungsi sebagai distributor. Pada tanggal 31 Desember 1989, TAM melakukan merger bersama tiga perusahaan antara lain : PT Multi Astra (pabrik perakitan, didirikan tahun 1973); PT Toyota Mobilindo (pabrik komponen bodi, didirikan tahun 1976); PT Toyota Engine Indonesia (pabrik mesin, didirikan tahun 1982).

Gabungan perusahaan ini semuanya diberi nama PT Toyota-Astra Motor, Merger ini dilakukan guna menyatukan langkah dan efisiensi dalam menjawab tuntutan akan kualitas serta menghadapi ketatnya persaingan di dunia otomotif. Pada tahun 1996, produksi mobil Toyota di Indonesia telah mencapai 1.000.000 unit. Untuk memenuhi permintaan pasar yang semakin meningkat terhadap produk Toyota, kemudian diresmikanlah plant Karawang oleh PT. Toyota Astra Motor pada tahun 2000.

Pada tanggal 15 Juli 2003, seperti yang sudah di jabarkan dari awal bahwa TAM direstrukturisasi menjadi 2 perusahaan yaitu:

1. PT Toyota Motor Manufacturing Indonesia disingkat TMMIN yang merupakan perakit produk Toyota dan eksportir kendaraan dan suku cadang toyota. Komposisi kepemilikan saham di perusahaan ini adalah Astra Internasional 5% dan TMC menjadi 95%

2. PT Toyota Astra Motor sebagai agen penjualan, importir dan distributor produk Toyota di Indonesia. Komposisi kepemilikan saham di perusahaan ini adalah Astra International 51% sedangkan TMC 49%.

Pada bulan September 2004, PT Toyota Motor Manufacturing Indonesia memproduksi mesin karya pertamanya yaitu IMV-5 yang digunakan sebagai mesin pada mobil Innova di plant Sunter 1 dan Karawang. Hal ini dilanjutkan dengan pembuatan IMV-4 untuk mobil Fortuner pada bulan Oktober 2006. Selama tahun 2004 hingga 2007, PT. Toyota Motor Manufacturing Indonesia melakukan perbaikan dan perbesaran terhadap usahanya dan berhasil memasarkan produknya ke seluruh Asia Tenggara hingga ke Benua Afrika dan Amerika Selatan. Pengembangan terakhir yang dilakukan oleh PT. Toyota MotorManufacturing Indonesia adalah membuka lini baru untuk memproduksi Avanza.

PT Toyota Astra Motor telah memainkan peranan penting dalam pengembangan industri otomotif di Indonesia serta membuka lapangan pekerjaan termasuk dalam industri pendukungnya. Selama 40 Tahun, PT Toyota Motor Manufacturing Indonesia telah memiliki pabrik produksi seperti *stamping, casting, engine* dan *assembly* di area Sunter, Jakarta.

Dalam menjalankan tugasnya PT Toyota Motor Manufaktur Indonesia memiliki visi dan misi secara tertulis. Dimana maksud dari visi yaitu rangkaian tujuan atau impian organisasi atau perusahaan yang ingin dicapai di masa depan. Visi juga menjadi tolak ukur dalam pertumbuhan bisnis perusahaan. Sedangkan misi alat mendasar untuk mewujudkan visi yang telah dibuat.

Visi dan Misi yang dimilik oleh PT Toyota Motor Manufacturing Indonesia, antara lain :

1. Visi

a.Perusahaan Terbaik dan Fleksibel

Mewakili komitmen TMMIN sebagai perusahaan manufaktur globak untuk mengembangkan operasional manufaktur terbaik untuk menghasilkan produk berkualitas global yang dapat dengan mudah menyesuaikan kebutuhan pasar di tiap negara.

b. Perusahaan yang dikagumi mewakili komitmen TMMIN untuk terus berkontribusi terhadap pembangunan Indonesia

2. Misi :

Membantu orang dan barang berpindah dari suatu tempat ke tempat lain dengan nyaman melalui pembangunan berkelanjutan pada teknologi, produk, dan layanan di industi otomotif.

PT Toyota Motor Manufacturing Indonesia (TMMIN) adalah perusahaan telah beroperasi selama lebih dari 40 tahun di Indonesia. Menjadi salah satu dari bagian Asia Pasifik produksi dan ekspor basis dan sesuai dengan Inti dari "Toyota Saham," TMMIN terus berupaya untuk memberikan yang relevan produk dan teknologi dengan kebutuhan konsumen, berpartisipasi dalam pembangunan industri nasional, dan tumbuh bersamasama dengan Indonesia orang melalui berbagai sosial inisiatif. TMMIN memiliki peranan penting dalam perkembangan industri otomotif di Indonesia serta membuka peluang kerja bagi industri pendukungnya.

Untuk menjawab tantangan industri otomotif yang semakin ketat Toyota melakukan reorganisasi pada tahun 2003. PT Toyota Astra Motor berganti nama menjadi PT Toyota Motor Manufacturing Indonesia, yang menangani produksi dan ekspor. Untuk penjualan, didirikan perusahaan baru PT Toyota-Astra Motor. TMMIN mengimplementasikan Toyota Production System (TPS) dalam rangkaian produksinya. Metode ini bertujuan meningkatkan efisiensi dengan mengurangi hal-hal yang tidak perlu. Untuk mendukung hal tersebut dibangun tiga pabrik TMMIN yang berlokasi di Jakarta Utara dan satu di Karawang. TMMIN memproduksi berlandaskan konsep *built in quality* dan *just in time.* 

- *1. Built In Quality* memproduksi dengan tingkat presisi sempurna agar hasilya berkualitas tingga *(zero deffect).*
- *2. Just In Time* yaitu untuk menjaga kepuasan konsumen TMMIN selalu menajaga ketepatan waktu selesai produksi dengan tetap mengedepankan kualitas.

Selama empat dekade, TMMIN membuat kisah sukses yang tak terhitung hingga pada akhirnya masa-masa menantang dengan pasang surut memberikan Toyota pelajaran berharga untuk masa yang akan datang.

Berikut sejarah dan perkembangan TMMIN semenjak di restrukturisasi oleh TAM :

- a. 2003
	- 1) TAM menjalani restrukturisasi menjadi TMMIN dengan TAM menjadi distributor
	- 2) TAM berhasil mencapai total produksi Kijang hingga 1.000.000 unit
- b. 2004
	- 1) TMMIN bekerja sama dengan Daihatsu. Toyota meluncurkan Toyota Avanza
	- 2) TMMIN berhasil meluncurkan Kijang generasi kelima
- c. 2006
	- 1) TMMIN memproduksi Fortuner untuk pertama kalinya
	- 2) Meningkatkan kapasitas produksi dari 70K menjadi 100K
- d. 2007
	- 1) TMMIN memperkenalkan wajah baru Kijang dan Innova
- e. 2008
	- 1) TMMIN mendapatkan penghargaan Pirmaniyarta oleh Departemen RI untuk eksportir kinerja terbaik
- f. 2010
	- 1) Total produksi mencapai 2.000.000 unit
	- 2) TMMIN mendapatkan PROPER HIJAU untuk pabrik karawan dan Sunter II
- g. 2012
	- 1) TMMIN mendirikan pabrik kedua di Karawang dan meningkatkan kapasitas produksi di pabrik Karawang kedua hingga 70.000 unit
- h. 2012
	- 1) TMMIN mendirikan *Learning Center* dan meningkatkan kapasitas produksi pabrik di Karawang II hingga 50.000 unit
- i. 2013
	- 1) TMMIN meningkatkan kapasitas produksi di pabrik Karawang I (dari 110.000 menjadi 130.000 per tahun)
	- 2) TMMIN meluncurkan ETIOS VALCO dan memperkenalkan tampilan baru Innova
- j. 2014
	- 1) TMMIN meluncurkan YARIS tipe baru
- k. 2015
	- 1) *Groundbreaking* Akademi Komunitas Toyota Indonesia dan Tersertifikasi sebagai Operator Ekonomi Resmi oleh *World Custom Organization*

PT Toyota Motor Manufacturing Indonesia selalu memberikan usaha yang maksimal sehingga dapat memberikan produk dan layanan terbaik. Dari hal tersebut sehingga dapat menciptakan produk-produk berkualitas. Berikut penghargaan-penghargaan yang diterima TMMIN dari berbagai kelompok bidangnya :

- 1. Bidang Lingkungan
	- 1) Pada tahun 2012 TMMIN mendapatkan penghargaan berupa *The Best Environment Management* dari Toyota Motor Asia Pasific
	- 2) Pada tahun 2012 TMMIN mendapatkan penghargaan berupa *The*

*Best Environment Company* dari pemerinrah DKI Jakarta

- 3) Pada Tahun 2012 TMMIN mendapatkan penghargaan Proper-Hijau dari Kementrian Lingkungan
	- 4) Pada tahun 2012 TMMIN berpartisipasi dalam kegiatan litbang biopori di Hari Air Sedunia
	- 5) Pada tahun 2013 mendapatkan penghargaan *Environment & Perfomance* terbaik oleh Pemerintah DKI Jakarta
	- 6) Pada tahun 2015 TMMIN kembali mendapatkan penghargaan dari BPLHD Jawa Barat
- 7) Pada tahun 2015 mendapatkan penghargaan

*Sustainability* 

#### *Reporting Award*

- 8) Pada tahun 2015 TMMIN mendapatkan *Award* Nusantara **CSR**
- 9) Pada tahun 2015 mendapatkan penghargaan *Environment* 
	- *& Perfomance* terbaik yang diberikan oleh Pemenrintah

DKI Jakarta

10) Pada tahun 2015 mendapatkan penghargaan 1*st Platinum,* 

dari *Toyota Global Eco Award*

11) Pada tahun 2016 mendapatkan penghargaan *Environment*

 *& Perfomance* yang diberikan oleh Pemenrintah DK Jakarta

- 12) Pada tahun 2016 mendapatkan penghargaan Astra *Green Energy Award* pada Program Pengembangan Energi dan Pembaruan Energi
- 2. Bidang Proper
	- 1) Pada tahun 2010 TMMIN mendapatkan penghargaan Proper
	- 2) Pada tahun 2010 TMMIN mendapatkan Penghargaan Proper Sunter II
- 3. Bidang Energi
	- 1) Pada tahun 2013 TMMIN menerima penghargaan Efisiensi Energi Nasional
	- 2) Pada tahun 2014 TMMIN mendapatkan Penghargaan Energi terbaik ASEAN
- 4. Bidang Human Resources
	- 1) Pada tahun 2012 TMMIN berhasil mendapatkan posisi kedua pada Bali marathon
- 2) Pada tahun 2012 TMMIN menjadi pemenang pertama dan kedua QCC-Teknik di Innovastra
- 3) Pada 2013 TMMIN memenangkan Kontes Keterampilan Asia Pasifik
- 5. Bidang Korporasi
	- 1) Pada 2008 TMMIN mendapatkan Primaniyarta Award dari Menteri Perdagangan RI sebagai Eksportir dengan Performa terbaik
	- 2) Pada 2010 TMMIN memenangkan penghargaan Primaniyarta Kategori Kinerja Luar Biasa dari Kementrian Perdagangan RI
	- 3) Pada tahun 2013 TMMIN memenangkan Penghargaan dari Warta Ekonomi
	- 4) Pada Tahun 2015 TMMIN mendapatkan penghargaan berupa The Best Rapporteur Company Export Foreign Exchange
	- 5) Pada tahun 2016 TMMIN meraih Social Busniness Innovation Award
- 6. Bidang Teknologi
	- 1) Pada tahun 2012 TMMIN meneriman penghargaan Platinum di TKPN (Temu Karya Mutu & Produktivitas Nasional) & IQPC (Inernational Quality & Production Convention)

#### **B. Struktur Organisasi PT Toyota Motor Manufacturing Indonesia**

Dalam menjalankan suatu tugas organisasi, perusahaan membagi tugas dan fungsi dari kegiatan dengan mengkoordinasikannya dengan baik. Maka dari itu pembuatan struktur organisasi sangat diperlukan, dimana struktur organisasi merupakan suatu susunan atau hubungan antar komponen berbagai bagian dan posisi dalam sebuah organisasi yang memiliki ketergantungan. Serta fungsi dari struktur organisasi tersebut guna mendapatkan kejelasan tanggung jawab, kejelasan kedudukan, kejelasan jalur hubungan, dan kejelasan uraian tugas.TMMIN memiliki struktur organisasi yang berkembang setiap waktu. PT Toyota Motor Manufacturing Indonesia dipimpin oleh seorang Direktur Utama dan Wakil Direktur. Struktur organisasi PT Toyota Motor Manufacturing Indonesia memiliki jajaran Direksi yang terdiri dari *President Directors*, *Vice President Directors,* jajaran *Directors* yang mengepalai sebuah Direktorat dengan satu atau lebih Divisi di dalamnya dan memegang manajemen tertinggi di perusahaan. Kelompok inilah yang memegang kendali penuh atas arah, visi misi, serta pengembangan sebuah perusahaan. Mereka bertanggung jawab untuk mengelola perusahaan sesuai dengan anggaran dasar yang telah ditetapkan bersama. Dewan direksi juga bertugas untuk menentukan kebijakan yang harus dilaksanakan oleh seluruh komponen perusahaan.

 PT Toyota Motor Manufacturing Indonesia juga memiliki *Corporate Planning* yang merupakan struktur organisasi yang terpisah dari Direktorat dengan seorang *General Manager* yang mengepalainya. Fungsi utama *Corporate Planning* adalah sebagai badan *independent* yang menangani masalah Yayasan

Toyota dan Astra, komite TQM *(Total Quality Maintenance)*, komite kesejahteraan karyawan meliputi keamanan kerja, kesehatan, dan kenyamanan lingkungan, serta *reporting* yang harus dilaporkan ke jajaran *Board of Directors*  terutama yang berhubungan dengan area kerja perusahaan.

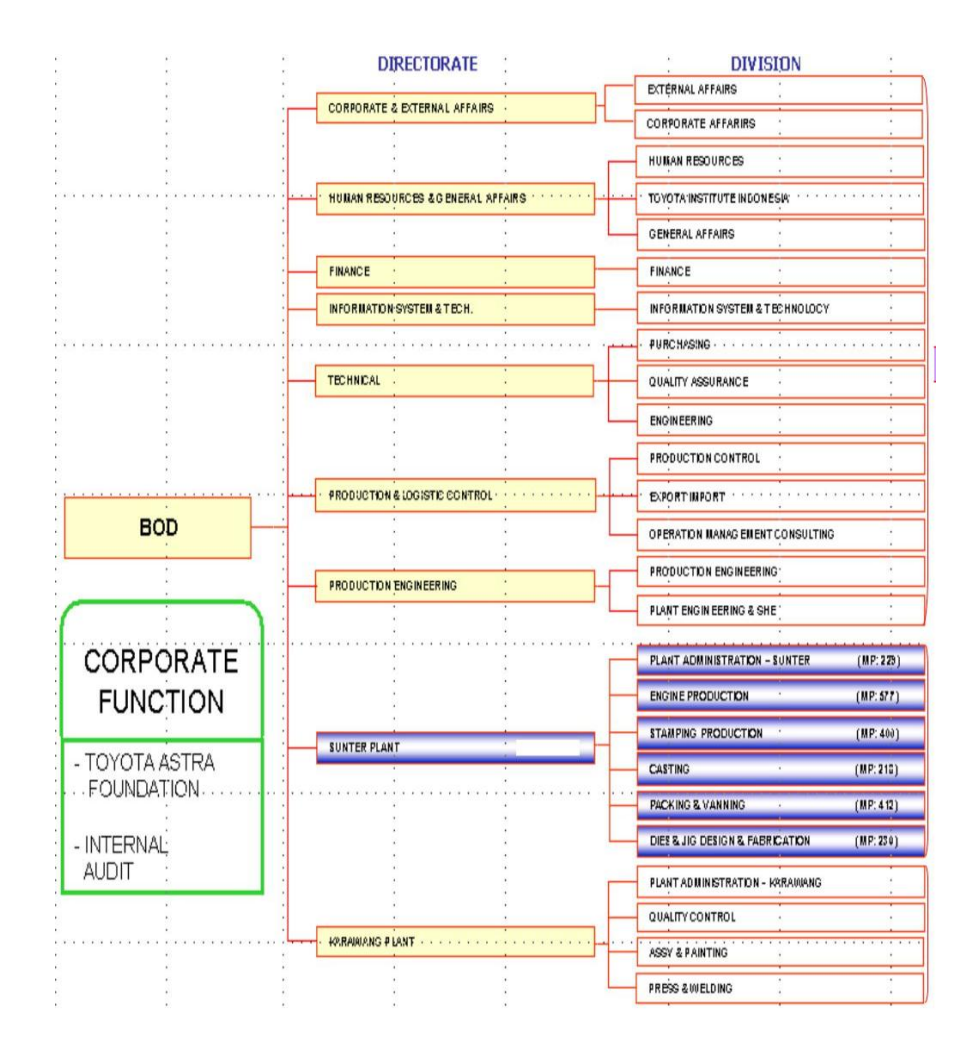

Gambar II.1 Struktur Organisasi PT TMMIN

Sumber: PT Toyota Motor Manufacturing Indonesia.

 Pada Direktorat Sunter Plant, tempat praktikan ditempatkan dalam melaksanakan Praktik Kerja Lapangan merupakan area produksi TMMIN yang

lain berada di Sunter Plant dan terdiri atas 4 divisi. Hasil produk utamanya adalah *press part, stamping tools*, serta persiapan *packing* dan *vanning* untuk ekspor. Direktorat Sunter Plant memiliki 6 (enam) divisi:

#### **1. Direktorat** *Plant Administration*

Direktorat *Plant Administration* bertugas untuk menangani semua proses administratif produksi, seperti penyediaan *consumable parts* (bahan bakar, sarung tangan *(gloves), ear plug,safety shoes,helmet,cat,*  dan sebagainya. Serta keamanan dan kenyamanan kerja karyawan di lingkungan perusahaan seperti pengolahan limbah, pengurusan kepersonaliaan, fasilitas toilet, dan sebagainya*.*

#### **2. Direktorat** *Enginee Production*

 Divisi *Engine Production* merupakan divisi yang menangani spesifikasi komponen atau material yang berasal dari perusahaan utama TMMIN yaitu Toyota Motor Corporation (TMC).

#### **3. Direktorat** *Stamping Production*

 Divisi *Stamping Production* merupakan divisi yang memproduksi *press part* dengan produk utamanya yaitu *stamping part* yang digunakan untuk kendaraan Kijang, Daihatsu, Hino, Dyna, Track, dan Soluna. Produkproduk tersebut nantinya akan dipasarkan di dalam negeri dan luar negeri melalui *Packing Plant.*

#### **4. Direktorat Casting**

Divisi ini memproduksi *Crank Cap, Crank Shaft, Cylinder Block,* dan *flywhee*l dengan kapasitas produk mencapai 1000 ton per bulan. Hasil produk dari *Casting* akan diolah lebih lanjut oleh divisi *Stamping* dan divisi *Machining*

#### **5. Direktorat** *Packing and Vanning*

 Divisi ini merupakan divisi khusus yang mengelola ekspor dan *vanning* baik itu dalam bentuk satuan maupun *lot set*. Komponen tersebut kemudian dimasukkan kedalam *case* yang sudah teruji kekuatannya lalu di *vinning* dan dikirim ke negara tujuan.

#### **6. Direktorat** *Dies and Jig Creation*

 Divisi ini memproduksi *jig* yang akan dieskpor ke beberapa negara, yaitu Jepang, Malaysia, Pakistan, Venezuela dan Philippine. Divisi ini telah melakukan ekspor ke negara-negara tersebut sejak tahun 1987.

PT Toyota Motor Manufacturing Indonesia memiliki unit kerja/departemen yang saling berhubungan. Salah satu unit kerja yang ada pada PT Toyota Motor Manufacturing Indonesia adalah Divisi *Plant Administration*  yaitu divisi yang menangani semua proses administratif produksi, seperti penyediaan *consumable parts* yakni bahan bakar, sarung tangan *(gloves), ear plug,safety shoes,helmet,cat,* serta keamanan dan kenyamanan kerja karyawan di lingkungan perusahaan seperti pengolahan limbah, pengurusan kepersonaliaan, fasilitas toilet, dan sebagainya*.*

Dalam divisi *plant administration* tim kerja dibagi menjadi beberapa departemen antara lain; *Plant General Affairs Department, Plant Personal Department, Logistic Department, Materials Costs Control Department.*

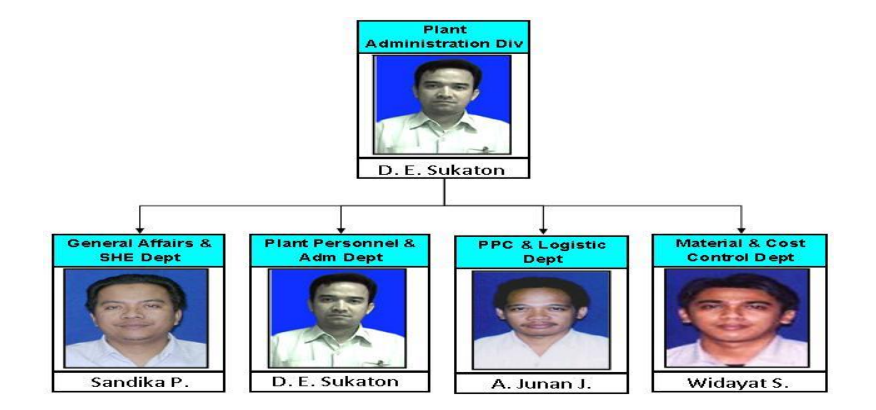

 Gambar II.2 Struktur Organisasi Divisi Plant Administration Sumber: PT Toyota Motor Manufacturing Indonesia.

Dalam menjalankan usaha dan mengusahakan pencapaian target, divisi *plant administration* membutuhkan korelasi dengan banyak departemen salah satunya *Materials Costs Control Department* untuk berelasi bersama konsumen. *Materials Costs Control Department* merupakan salah satu departemen di divisi *plant administration* yang mengurusi administrasi secara langsung, dan mensupport kebutuhan pabrik seperti bahan baku untuk pembuatan mesin-mesin mobil.

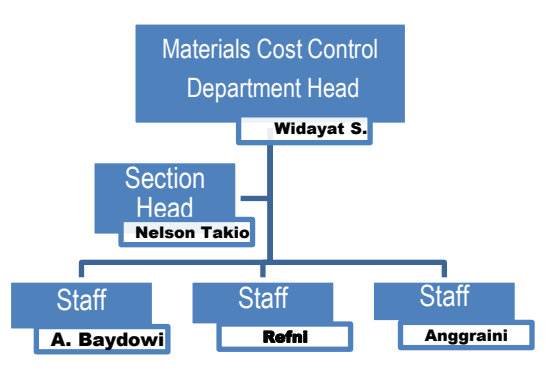

Gambar II.3 Struktur Organisasi Dept. Materials Cost Controls

Sumber: PT Toyota Motor Manufacturing Indonesia.

*Materials Cost Control Department* selama menjalan perannya juga memiliki beberapa tugas yaitu :

- 1) Bertanggung jawab dalam mensupport kebutuhan pabrik seperti bahan baku untuk pembuatan mesin-mesin mobil
- 2) Mengelola biaya biaya pemakaian untuk pembuatan mesin-mesin mobil
- 3) Membuat Laporan *stock quantity materials* per bulan
- 4) Mengkalkulasikan biaya-biaya pemakaian materials menjadi *Budget List Report* per bulan

#### **C. Kegiatan Umum PT Toyota Motor Manufacturing Indonesia**

Dalam melaksanakan kegiatan usahanya, PT. Toyota Motor Manufacturing Indonesia membangun berbagai plant untuk melakukan proses produksi. Sunter merupakan salah satu wilayah dimana plant-plant tersebut ditempatkan, sehingga kemudian dikenal dengan nama plant Sunter. Berikut Kegiatan umum PT Toyota Motor Manufacturing Indonesia :

#### **1. Pengecoran dan Pembuatan Komponen Mesin**

Pembuatan Komponen mesin dilakukan di *Casting Plant.* Pada plant inilah dilakukan proses pengecoran mesin untuk mobil Toyota. Dengan volume produksi mencapai 1000 ton setiap bulannya, plant ini memproduksi cylinder block, crankshaft, crank cap, dan flywheel. Agar dapat memenuhi kebutuhan untuk proses press, casting plant

dilengkapi dengan fasilitasyang dapat memproduksi casting dalam bentuk besar seperti induction holding furnace, overhead crane, sand blasting, sand mixer, sand reclaimer unit,vacuumsand conveyor, dan drying oven.Produksi mesin dilakukan di engine plant. Ada dua engine plant yang terdapat di plant Sunter. Salah satunya digunakan untuk memproduksi mesin tipe 7K dan 14B yang merupakan mesin untuk Kijang Pick Up dan Truk Dyna. Plant ini memiliki luas sebesar 15.327 m2dengan kapasitas 4.400 unit per bulannya.

Sementara itu, engine plant lainnya digunakan untuk memproduksi mesin TR. Dengan luas sebesar 19.000 m2, Engine TR Plant memiliki kapasitasproduksi 15.000 unit setiap bulannya untuk machining line 13.000 unit setiapbulan untuk assembly line. Sebagian dari mesin-mesin TR yang dihasilkan olehplant ini kemudian di ekspor ke berbagai negara, seperti Thailand, Venezuela, Afrika Selatan, dan Filipina.

#### **2. Produksi dan Pembentukan Badan Kendaraan**

Produksi dan Pembentukan Badan Kendaraan dilakukan pada Stamping Plant. tamping plant digunakan sebagai tempat untuk memproduksi komponen badan kendaraan. Di area seluas 64.247 m<sup>2</sup> ini diproduksi komponen badan untuk mobil Innova, Avanza dan kabin hino. Stamping plant dilengkapi dengan mesin press dan mampu memproduksi 96.000 unit setiap tahunnya.

## **3. Eksportir Kendaraan dan Komponen mesin**

Packing & Vanning Plant merupakan tempat untuk barang- barang yang akan di ekspor terletak di area seluas 7.200 m 2 dengan kapasitas mencapai 4.200 unit setiap bulan untuk komponen Avanza dan 5.000 unit setiap bulan untuk komponen Innova. Setelah dikemas dengan baik, komponen-komponen tersebut kemudian diekspor ke Filipina, Malaysia, Vietnam, Argentina, Afrika Selatan, Venezuela dan Brazil.

# **BAB III PELAKSANAAN PRAKTIK KERJA LAPANGAN**

#### **A. Bidang Kerja**

Praktikan ditempatkan pada *Plant Administration Division* pada PT Toyota Motor Manufacturing Indonesia. bertugas untuk menangani semua proses administratif produksi, seperti penyediaan consumable parts (bahan bakar, sarung tangan (*gloves*), *ear plug*, *safety shoes*, *helmet, cat*, dan sebagainya) serta keamanan dan kenyamanan kerja karyawan di lingkungan perusahaan seperti pengolahan limbah, pengurusan kepersonaliaan, fasilitas toilet, dan sebagainya. *Plant Administration Division* juga bertugas untuk menghitung seluruh *Cost* atau *Budget* dari semua masing – masing *Line Head Production Casting, yaitu Melting and Pooring, Molding Sand, RCS, Core Making,* dan *Finishing.* Dalam pelaksanaan PKL praktikan mengerjakan halhal seperti:

- <span id="page-35-0"></span>1. Menerima dan menyusun dokumen – dokumen *Requisition Form* oleh *User* dari masing-masing divisi yang ingin mengajukan permintaan pembelian barang beserta Surat Penawaran Harga barang *(Quatation)* oleh masing-masing *vendor*
- 2. Menginput Purchase Requisition dari RF ke dalam Aplikasi SAP *System*
- 3. Mengelompokkan nama nama *materials* berdasarkan *cost center* dan jumlah (Quantity) dari setiap *materials* untuk mengetahui *Grandtotal*
keseluruhan *quantity materials* dalam waktu satu bulan

- 4. Mengelola data pengambilan *materials* dari SAP *System* ke dalam *Pivot Table* untuk mengetahui *Cost Center* tiap *line* produksi manakah yang memiliki *grandtotal* pada waktu satu bulan
- 5. Membuat Laporan *Stock Quantity Materials* pada Divisi *Casting* dalam satu bulan
- 6. Merekapitulasi *List Asset Non Regi*ster untuk persiapan audit

#### **B. Pelaksanaan Kerja**

Dalam pelaksanaan praktek kerja lapangan pada PT Toyota Motor Manufacturing Indonesia dimulai tanggal 23 Juli sampai dengan 18 September 2018. Kegiatan ini dilaksanakan selama hari kerja Senin sampai dengan Jumat yang setiap harinya dimulai .pada pukul 07.00 – 16.00 WIB. Pada hari pertama PKL, Praktikan menemui salah satu staff yaitu Bapak Hendrawen, selanjutnya Praktikan diberikan sedikit pengarahan kembali tentang seragam yang harus dikenakan pada hari kerja serta waktu datang dan keluar kantor dan aktivitas produksi pada PT Toyota Motor Manufacturing Sunter Plant 2, Selanjutnya Praktikan dikenalkan kepada kepala Departemen *Cost and Budget Plant Administration Division* yaitu Bapak Widayat , Kepala bagian yaitu Bapak Nelson, dan staff yang bernama Ibu Refni dan Bapak Baydowi yang membimbing praktikan selama ditempatkan pada divisi tersebut.

Berikut tugas-tugas yang diberikan kepada Praktikan selama PKL berlangsung di PT Toyota Motor Manufacturing Indonesia

**1. Menerima dan menyusun dokumen – dokumen Requisition Form oleh user dari masing-masing divisi yang ingin mengajukan permintaan pembelian barang**

*Purchase Requisition* atau yang disebut juga dengan Permintaan Pembelian merupakan formulir untuk internal perusahaan, yang berfungsi mencatat permintaan pembelian barang kepada bagian pembelian agar pihak purchasing atau buyer dapat melakukan proses pengadaan barang yang di minta pada setiap divisi yang ingin mengajukan pembelian.

 Untuk mengajukan permintaan barang *User* dari masing-masing divisi Sunter Plant 2 yaitu pertama-tama harus mengajukan *Requisition Form*, yaitu surat permintaan pesanan, yaitu apa saja barang yang ingin di order untuk menunjang aktivitas keperluan produksi divisi tersebut. Disini praktikan bertugas untuk menerima dokumen – dokumen *Requisition Form* (RF) oleh masing-masing divisi pada Sunter Plant 2, kemudian menyusunnya berdasarkan tanggal dan nama – nama divisi pada Sunter Plant 2 yang mengajukan permintaan pembelian barang beserta Surat Penawaran harga oleh vendor (Lampiran 9) untuk kemudian diproses selanjutnya yaitu dengan melakukan penginputan *purchase requisition* ke dalam Aplikasi SAP *System.*

# **2. Menginput Purchase Requisition dari Requisition Form pada Aplikasi SAP System**

Setelah diberi tugas untuk menerima dan menyusun dokumen RF berdasarkan tanggal dan nama-nama divisi yang mengajukan permintaan pembelian barang, praktikan bertugas untuk menginput *Requisition Form* dari setiap divisi yang ingin mengajukan pembelian pada aplikasi SAP *system*. Sebelum menginput ke dalam aplikasi SAP System, praktikan harus memastikan terlebih dahulu apakah data-data *Requisition Form* dari pihak user telah lengkap(Lampiran 10) beserta surat penawaran harga *(Quatation)* dari masing-masing *vendor* (Lampiran 10.1). Ini dilakukan agar tidak ada yang tidak terisi atau tidak kosong supaya proses penginputan bisa berhasil dan dapat diproses selanjutnya pada divisi *purchasing* dan divisi f*inance.*

Berikut adalah langkah – langkah untuk menginput data *Requisition Form* pada aplikasi SAP *System*:

- *1.* Log-in terlebih dahulu pada aplikasi SAP System *(System Analysis and Program Development)* dengan memasukkan username dan password, yang dilakukan oleh pembimbing PKL yaitu Bapak Baydowi (Lampiran 11)
- *2.* Selanjutnya pada tampilan aplikasi SAP *System* pilih menu Budget pada ME51N create Purchase Requisition (Lampiran 11.1)
- *3.* Setelah muncul tampilan menu ME51N *create Purchase Requisition*, muncul menu menu *Account Assignment Category* dan klik Asset

selanjutnya muncul tampilan *create Purchase Requisition,* pada menu ini maka akan muncul *form* yang harus diisi sesuai dengan *Requisition form* dari *User* atau orang yang ingin mengajukan pembelian pada *vendor* kemudian selanjutnya input pada *SAP System* mulai dari: (Lampiran 11.2)

- a. Decription (deskripsi) barang yang di Order
- b. *Quantity* atau jumlah barang yang dibutuhkan, satuan unit barang,
- c. *Delivery date* atau tanggal pengiriman barang
- d. *Material Group*
- e. Kode Purchasing Group (kode pembelian barang
- f. *Requisition User* atau *staff* yang mengajukan pembelian barang pada vendor
- g. Input Desire Vendor, yaitu nomor kode *Vendor* atau orang yang menawarkan barang pada *User*
- h. Setelah itu klik menu Valuation pada tampilan bawah kemudian input *Price* (harga) dan *Currency* atausatuan mata uang. Ada dua macam penginputan harga sesuai vendor yaitu menggunakan Rupiah atau US Dollars, disini praktikan melakukan penginputan harga menggunakan satuan US Dollars kemudian input unit dari masing masing description barang dan harga masing-masing barang
- i. Pada menu *Account Assignment* Input kode G/L Account yaitu

kode akun yang berfungsi untuk menjadi identitas transaksi yang mudah dilihat dan diingat oleh *User* 

- j. Input *Cost Center*. *Cost Center* berfungsi sebagai penampung biaya yaitu semua biaya yang sudah menjadi actual, dapat diproses selanjutnya untuk dilakukan *settlement* sehingga semua actual cost pada Order menjadi 0 dan di pindahkan ke cost object / cost center yang di pilih, dari kode Cost Center itu dapat melihat berapa besar biaya yang ada pada *cost center* tersebut
- k. Input *WBS Element*, kode *WBS Element* membantu dalam pengawasan dan peramalan biaya, jadwal, dan mengidentifikasi aktivitas informasi mengenai permintaan pembelian barang yang meyakinkan *user* sebagai dasar untuk membuat perundingan selanjutnya pada *vendor*
- 4. Setelah seluruh data data *Requisition Form* dari *User* diinput, ada muncul tanda <sup>14</sup> yang artinya seluruh data yang diinput telah berhasil di save (disimpan) dan diverifikasi (Lampiran 11.3)
- 5. Setelah itu keluar nomor PR *(Purchase Requisition)* yang akan di proses selanjutnya yaitu di acc oleh divisi Finance dan akan dibuatkan bukti pembayaran oleh finance (Lampiran 11.4)
- 6. Setelah itu tulis Nomor *Purchase Requisition* yang telah didapat dari penginputan melalui SAP *System* pada *Requisition Form* pihak user (Lampiran 12)
- 7. Selanjutnya cetak transkrip *Purchase Requisition* yang telah diinput (Lampiran 13)
- 8. Kemudian *Requisition form* dikembalikan pada pihak user, RF ini juga berguna untuk sewaktu-waktu jika pihak user ingin melakukan pengorderan barang yang sama, RF disatukan bersama dengan transkrip *Purchase Requisition* dan surat penawaran harga dari masing-masing vendor.

### **3. Mengelompokkan nama – nama** *materials* **berdasarkan** *cost center* **dan jumlah (Quantity) dari setiap** *materials* **untuk mengetahui** *Grandtotal*  **keseluruhan** *quantity materials* **dalam waktu satu bulan**

*Grand total* merupakan salah satu fungsi pada ms.Excel untuk mencari nilai keseluruhan dari sebuah group data. Seperti halnya yang praktikan lakukan dalam sebuah file pengambilan data *materials* yang didapat dari *Werehouse* (gudang) untuk satu bulan yaitu pada bulan Agustus yang dari SAP system, praktikan bertugas untuk mengelompokkan dan mengurutkan berdasarkan cost center dan jumlah *(Quantity)* dari setiap materials, kemudian dari situ akan diketahui berapa *Grandtotal* dari keseluruhan materials berdasarkan *Cost Center-nya.*

Langkah – langkah yang praktikan lakukan untuk mengetahui *Grandtotal* keseluruhan pengambilan *materials*, yaitu :

a. Mendownload seluruh data pengebonan *material*s yaitu *materials* yang sudah dibeli pada *Supplier* untuk keperluan produksi pada bulan ini (Agustus) pada aplikasi *SAP System* yang didapat dari

*Werehouse* (Gudang), kemudian memindahkan *(copy)* ke *Pivot Table* pada menu *Insert* data pengambilan keseluruhan *materials* dalam waktu satu bulan(Lampiran 14)

- b. Setelah itu pada sheet pengambilan materials pada Ms.Excel, lalu klik Pivot tabel, maka akan diblok secara otomatis, kemudian klik Ok(Lampiran 15)
- c. Kemudian akan terbuka secara otomatis sheet baru setelah itu muncul menu *Pivot Table Field List* kemudian centang "LOOK", maka akan muncul *"Row Labels"* yaitu penggabungan nomor cost center materials dengan nomer Item masing-masing materials, kemudian selanjutnya Centang "*Quantity*" pada menu *Pivot Table Field List*, maka akan muncul kolom *"Sum Of Quantity"* yaitu keseluruhan *Quantity* (jumlah persediaan per masing-masing materials berdasarkan *cost center-nya*) (Lampiran 16)
- d. Terakhir, muncul *Grandtotal* yaitu jumlah total keseluruhan *quantity* dari *materials* tersebut, setelah itu save sheet "*Grandtotal* keseluruhan *materials* (Lampiran 17) yang kemudian akan diberikan kepada *Department Head* untuk dilakukan *Meeting Cost* bersama seluruh departemen pada divisi *Plant Administration*.

# **4. Mengelola data pengambilan** *materials* **dari SAP** *System* **ke dalam** *Pivot Table* **untuk mengetahui** *Cost Center* **tiap** *line* **produksi manakah yang memiliki** *grandtotal* **pada waktu satu bulan**

Setelah praktikan melakukan pengecekan pengelompokan jenis quantity

beserta jumlah dari masing- masing quantity materials, langkah penting yang menjadi tugas divisi adalah pengelompokan data mengenai cost center line produksi manakah yang memiliki *Grandtotal* tertinggi dalam pengambilan materials pada waktu satu bulan. Berikut langkah – langkahnya (Lampiran 18):

- 1. Memindahkan pengambilan materials dari SAP System ke *Pivot Table* pada menu *Insert* (Lampiran 18)
- 2. Kemudian akan terbuka secara otomatis *sheet* baru setelah itu muncul menu *Pivot Table Field List* kemudian centang *"Receiver"* yaitu *line* produksi penerima *materials* atau bisa disebut juga dengan nomor *Cost Center*, kemudian centang "Deskripsi" dan *" Amount"* pada menu *Pivot Tabel Field List.*
- 3. Setelah itu dapat terlihat masing masing *GrandTotal* dari *Cost Center* pada *line* produksi AZ100 sampai dengan AZ500 . kemudian dapat terlihat line produksi manakah yang memiliki grandtotal tertinggi dalam pengambilan materials pada waktu satu bulan. Disini terlihat yang paling banyak menghabiskan anggaran dalam pengambilan materials untuk bulan Agustus yaitu pada *Cost Center* AZ100 atau disebut juga dengan line produksi *Moulding and Sand Prep* yang dimana jenis materilas untuk proses produksi lebih banyak dibandingkan line produksi lainnya (Lampiran 18.1*)*
- 4. Setelah mengetahui *amount* dari masing masing line produksi, kemudian terlihat dikolom paling bawah grandtotal atau keseluruhan

amount *materials* dari seluruh line produksi AZ100-AZ500 (Lampiran 18,2) kemudian disave untuk diberikan kepada *Department Head* dan akan dilakukan *Meeting Cost* bersama seluruh departemen pada divisi *Plant Administration*.

# **5. Membuat Laporan** *Stock Quantity Materials* **pada Divisi** *Casting* **dalam satu bulan**

 Persediaan *(stock)* adalah bahan atau barang yang disimpan untuk digunakan memenuhi kebutuhan tertentu, misalnya digunakan dalam proses produksi atau barang jadi yang telah diproduksi. Untuk mengetahui persediaan pada gudang diperlukan *Stock Opname*, dengan penghitungan persediaan barang *(materials)* secara fisik. Kegiatan penghitungan ini dilakukan agar perusahaan tahu secara akurat mengenai catatan pembukuan barang *(materials).* Hal ini penting untuk dilakukan karena merupakan salah satu fungsi dari sistem pengendalian internal (*internal control*). Pada perusahaan manufaktur, *stock opname* ditujukan untuk mengetahui jumlah persediaan bahan baku, bahan penolong, barang setengah jadi dan barang jadi.

 PT Toyota Motor Manufacturing Indonesia menerapkan *stock opname* pada *Werehouse* (gudang) dalam satu kali selama satu bulan, mulai dari melakukan perhitungan *stock* awal dan *stock* akhir, *Werehouse* juga bertugas untuk menyimpan bahan persediaan barang –barang dari masing – masing *line head* produksi yang sudah dibeli pada *Supplier* untuk keperluan produksi. Pada Divisi *Plant Administration* department *Materials* 

*Cost Controls*, dikhususkan untuk menghitung Laporan data *Stock quantity* pada Divisi *Casting* yang memproduksi *Cylinder Block*, *Crank Cap,* dan *Crank Shaft*. Divisi *Casting* ada 5 (lima) *line* produksi yaitu *Melting and Pooring, Moolding and Sand Prep, RCS, ,Core Making, dan Finishing.* Pada Line Melting and Pooring dengan nomor cost center AZ100 jenis materialsnya yaitu terdiri dari *Raw Materials* (bahan baku), Operating Supply ( Perlengkapan Operasi), Consumable Tools atau peralatan yang digunakan dalam menunjang aktivitas produksi). Pada *Line Moulding & Sand Prep* dengan nomor *Cost Center* AZ200 jenis *materials*-nya yaitu *Operating Supply, Consumable Tools*. Pada *line* RCS dengan nomor *Cost Center*  AZ300 jenis *materials-*Nya yaitu Operating Supply, Pada *line Core Making* dengan nomor *Cost Center* AZ400 dengan jenis *materials-*nya *Operating Supply* dan *Consumable Tools*, terakhir pada *Line Finishing* dengan nomor *Cost Center* AZ500 jenis *materials*-nya yaitu *Raw Materials, Operating Supply*, dan *Consumable Tools.*

Praktikan mempraktekkan langkah-langkah dalam membuat dan menghitung Laporan *Stock quantity materials*, yaitu:

a. Mendownload seluruh data pengebonan *material*s yaitu *materials* yang sudah dibeli pada *Supplier* untuk keperluan produksi pada bulan ini (Agustus) pada aplikasi *SAP System* dari *Werehouse*, kemudian di *copy* ke dalam *ms.excel* data stock jumlah pengambilan *quantity materials* keseluruhan pada bulan Agustus dengan mengklik *Pivot Table* pada menu *Insert* 

berdasarkan urutan *Cost Center* masing – masing line produksi (Lampiran 19)

- *b.* Kemudian praktikan membuka *Ms.Excel* untuk membuat laporan *stock quantity materials*, yang terdiri dari masing – masing tabel dan kolom yang telah disediakan yaitu terdiri dari: (Lampiran 20)
	- 1. Nomer Cost Center masing masing line produksi (AZ100 sampai dengan AZ500)
	- 2. Nomor *Item* dari setiap masing-masing nama *materials*  yang sesuai dengan jenis *materials* dan *line* produksi yang telah tersedia
	- 3. Deskripsi atau nama nama dari setiap *materials* dari masing-masing *line* produksi yang telah disesuaikan dengan nomer Cost Center beserta nomer Item
	- 4. Satuan *(quantity)* pada setiap materials
	- 5. Untuk mengisi kolom *Stock* awal *materials*, yang didapatkan dari sisa *stock* akhir pada Laporan *Stock* bulan lalu kemudian digunakan kembali menjadi stock awal dan merekapnya ke dalam Laporan stock quantity pada bulan Agustus pada ms.excel untuk dijadikan stock awal(Lampiran 21)
	- 6. Kolom untuk mengisi Pengambilan atau *materials* dari setiap *line* produksi yang digunakan selama satu bulan.

Untuk mendapatkan dan mengetahui *quantity* atau jumlah pada setiap masing – masing materials yaitu dari keseluruhan pengambilan materials yang telah di PVOT pada *Ms.Excel*, kemudian diurutkan berdasarkan nomor *Cost center*-Nya. Ini diperlukan untuk mempermudah dalam pengelompokan dari masing-masing *line* produksi. Contohnya untuk mendapatkan pengambilan jenis – jenis materials *dari Line Melting and Pooring* yang pertama pada *Raw Materials* disesuaikan dengan *Cost Center* yaitu AZ100 dan nomor *Item* AZ100B895 yaitu dengan mencari atau klik description (nama materials) dari tiap masingmasing line produksi, setelah itu akan muncul *quantity* dari salah satu materials yang dicari. (Lampiran 22)

- 7. Kemudian *copy quantity* dari masing masing materials tersebut pada laporan stock dalam ms. Excel, praktikan melakukan cara tersebut untuk mencari quantity materials line produksi lainnya.
- 8. Mengambil data *stock* akhir bulan Agustus dari *Werehouse*, data stock akhir diminta oleh pembimbing, praktikan lalu merekapnya ke dalam *ms.excel* berdasarkan masing masing *line head* produksi beserta cost center-nya (Lampiran 23)
- 9. Kemudian untuk menghitung Jumlah Pemakaian stock dari

### **Pemakaian = Stock Awal + Pengambilan – Stock Akhir**

masing – masing materials setiap line produksi. Untuk mendapatkan hasil dari pemakaian stock dari masing materials dalam waktu satu bulan pada bulan Agustus yaitu dengan Menggunakan rumus: (Lampiran 24)

Dari hasil perhitungan pemakaian pada bulan agustus ,

 Divisi Plant Administration juga bertanggung jawab membuat *Budget List Report* dimana *Budget List Report* diperlukan agar nantinya Perusahaan dapat mengetahui apakah masing – masing *materials* dari ke lima *line* produksi terjadi pemborosan atau tidak. Jika terjadi pemborosan maka perusahaan harus bisa meminimalisasi persediaan.

### **6. Merekapitulasi List Asset Non Register yang ada dilapangan untuk Persiapan Audit**

Pada perusahaan manufaktur khususnya PT Toyota Motor Manufacturing Indonesia rutin melakukan audit pada setiap asset yang dimiliki atau dihasilkan dari proses produksi atau disebut juga dengan audit aset tetap. Audit aset tetap bisa dipilih untuk memastikan integritas dan kepatuhan laporan keuangan perusahaan berdasarkan prinsip akuntansi yang berlaku secara umum . Aktiva tetap merupakan aset utama dan seringkali merupakan target utama dalam audit aset. Prosedur audit untuk aset tetap mengikuti beberapa langkah yang berkaitan untuk memastikan apakah saldo yang dilaporkan bebas dari fraud/kecurangan dan mengungkap transaksi *asset* yang tidak *valid*. Dalam hal ini, praktikan membantu merekapitulasi daftar asset yang akan dilaporkan untuk dilakukan pengauditan oleh auditor.

Hal pertama yang praktikan lakukan dalam membuat daftar asset yang akan didaftarkan untuk dilakukan pengauditan yaitu: (Lampiran 25)

- *1)* Memasukkan nomer *asset* pada *ms.excel*
- 2) Menginput nama asset yang ada dilapangan atau asset yang digunakan untuk memproduksi suatu barang
- 3) Setelah itu menempelkan bukti foto *asset* yang didapatkan dari network perusahaan;
- 4) Kemudian mengisi nama divisi dari *asset* yang telah disesuaikan dengan bukti foto asset yang akan dilaporkan
- 5) Setelah it*u* mengisi *Location* (Lokasi) tempat *asset* berada
- 6) *Mengisi Cost Center* yaitu nomer kode setiap *line* produksi tempat penyimpanan asset
- 7) Mengisi tahun pembelian asset
- 8) Mengisi Jumlah tiap *asset* pada lapangan
- 9) Kemudian mengisi Harga pembelian setiap suatu asset yang akan dilaporkan
- 10) Setelah itu *list asset non register* pada *ms.excel* tersebut dicetak kemudian meminta bukti berupa tanda tangan dari *Division head plant administration,staff*, serta *divisi head Casting division* dan diserahkan kepada Department Head untuk kemudian diproses selanjutnya yaitu dilakukannya pengauditan.

#### **C. Kendala Yang Dihadapi**

Selama PKL pada PT Toyota Motor Manufacturing Indonesia Sunter Plant 2 Jakarta Utara praktikan dihadapi dengan berbagai kendala. Berikut kendala yang dihadapi praktikan:

- 1. Sulitnya bertanya, hal ini dikarenakan semua karyawan memiliki kesibukan masing-masing yang sesuai dengan *jobdesk.*
- 2. Adanya pekerjaan yang sulit dimengerti seperti dalam membuat laporan stock, kendala yang terjadi yaitu mengklasifikasikan materials-materials berdasarkan *cost center-*nya, dikarenakan *materials* yang terlampau banyak sehingga membuat bingung dalam mengelompokkannya berdasarkan masing – masing *line head.*
- 3. Dalam penginputan *purchase requisition* ke dalam SAP *system* terdapat kendala dalam harga dari masing-masing barang yang di order, jika harga memakai satuan dollar maka akan sedikit menyulitkan dalam hal proses pembayaran.

### **D. Cara Mengatasi Kendala**

Cara mengatasi kendala yang d ihadapi praktikan dalam pelaksaan praktik kerja lapangan adalah:

1) Ketika menemukan pekerjaan yang kurang dimengerti atau dalam hal menginput dan mengentri data maka praktikan memilih untuk bertanya pada pembimbing PKL diwaktu senggangnya agar tidak mengganggu pembimbing atau staff lain dalam melakukan pekerjaannya

- 2) Lebih teliti dan tidak tergesa-gesa dalam mengerjakan tugas yang diberikan pada saat menginput/mengentri data dan setelah selesai mengerjakan praktikan memeriksa kembali pekerjaannya apabila terjadi salah input/entri data bias segera diperbaiki yang tidak diinginkan
- 3) Untuk mengatasi kendala pada penginputan Purchase Requisition ke dalam SAP system khususnya dalam permintaan dana yang telah dianggarkan oleh divisi *Financ*e namun dana tersebut kurang dikarenakan harga yang ditawarkan oleh *vendor* lebih tinggi dibanding yang dianggarkan oleh divisi Finance , disini praktikan harus meminta dana yang kurang tersebut pada divisi *finance* yaitu dengan cara meng-email staff divisi *finance* agar menambahkan *budget* yang kurang tersebut, kendala lainnya terkadang staff tersebut belum langsung membalas email tersebut jadi praktikan harus menelepon pihak *finance* agar mau secepatnya menambahkan kurangnya *budget* dari barang tersebut agar secepatnya dapat diproses dan menjadi PO *(purchase order).*

### **BAB IV PENUTUP**

#### **A. Kesimpulan**

Dalam melaksanakan PKL pada PT Toyota Motor Manufacturing Indonesia, suasana kerja dalam perusahaan tersebut sudah baik, semua tertata dengan baik. Komunikasi yang dibangun antara para karyawan sudah berjalan dengan baik dikarenakan kerjasama yang baik antara satu sama lain.

Selama melaksanakan PKL di Bank Indonesia, praktikan dapat mengambil beberapa kesimpulan yaitu:

- 1. Praktikan mengetahui cara mengaplikasikan secara langsung aplikasi SAP system. Seluruh divisi pada PT Toyota Motor Manufacturing Indonesia menggunakan aplikasi SAP *system* dalam penginputan setiap kegiatan operasional perusahaan. Praktikan melakukan penginputan dengan menggunakan *user* pegawai divisi Plant Administration yang sudah di izinkan untuk digunakan oleh praktikan
- 2. Praktikan mengetahui cara membuat *grandtotal* pada *Ms.Excel*
- 3. Praktikan dapat mengetahui aktivitas pekerjaan divisi *Plant Administration*, khususnya department *Material Cost Controls* tempat praktikan ditempatkan

Praktikan dapat mengetahui alur dalam membuat laporan *stock quantity materials* selama satu bulan dari masing – masing *line head* divisi *Casting*

4. Praktikan dapat mengetahui dan mengolah data – data *materials* dari masing-masing *line head* produksi pada *ms.excel*

### **B. Saran**

Berdasarkan PKL yang telah dilaksanakan Praktikan selama kurang lebih dua bulan, maka Praktikan akan memberikan masukan bagi pihak-pihak yang bersangkutan.

### **1. Bagi Praktikan Lain**

- a. Diharapkan Praktikan lain memahami dan mengkaji pengetahuan umum untuk modal dasar yang akan digunakan dalam bekerja, dan memperluas wawasan seputar informasi terkait dengan yang lainnya.
- b. Perilaku adalah salah satu hal yang penting di dalam dunia pekerjaan. Maka diharapkan Praktikan Lain menjaga perilaku selama melaksanakan PKL
- c. Pengalaman-pengalaman yang didapat dari tempat dilaksanakannya PKL harus digunakan sebagai bekal saat terjun langsung ke dunia kerja, untuk menambah kemampuan sehingga menjadi lebih siap untuk memasuki dunia kerja.

## **2. Bagi Jurusan Akuntansi Fakultas Ekonomi Universitas Negeri Jakarta**

a. Diharapkan tahun selanjutnya diberikan pembekalan untuk

mempersiapkan mahasiswa Akuntansi FE UNJ yang akan melaksanakan Praktik Kerja Lapangan (PKL) dengan memberikan informasi atau pengalaman yang pernah terjadi.

- b. Dosen Pembimbing PKL ditentukan sebelum PKL dilaksanakan, supaya mahasiswa yang melaksanakan PKL dapat diberikan pengarahan oleh Dosen Pembimbing agar siap memasuki dunia kerja yang sebenarnya.
- c. Diharapkan tahun berikutnya Jurusan Akuntansi FE UNJ mengatur periode waktu PKL agar mahasiswa mempersiapkan sedini mungkin untuk melaksanakan PKL.

#### **3. Bagi PT Toyota Motor Manufacturing**

- a. Diharapkan PT Toyota Motor Manufacturing Indonesia meningkatkan kembali sistem yang telah ada agar lebih update terhadap masalah yang dihadapi.
- b. Diharapkan dengan terjalinnya kerjasama antara pihak UNJ dengan PT Toyota Motor Manufacturing Indonesia dapat memberikan peluang dikemudian hari bagi praktikan ataupun mahasiswa lainnya untuk magang, bekerja, atau bentuk kerjasama lainnya.
- c. Diharapkan PT Toyota Motor Manufacturing Indonesia memberikan jobdesk tetap kepada mahasiswa PKL agar mahasiswa PKL dapat fokus hanya pada pekerjaan tersebut.

### DAFTAR PUSTAKA

Amka, Rezadian.Fungsi dan Pengertian Grand Total *<http://blogamka.blogspot.com/2011/08/fungsi> grandtotal html/(*diakses tanggal 16 Desember2018)

PT Toyota Motor Manufacturing Indonesia. "Struktur Organisasi"

Fakultas Ekonomi Universitas Negeri jakarta Pedoman Praktik Kerja Lapangan. Jakarta: FE UNJ, 2012

[www.toyotaindonesiamanufacturing.co.id](http://www.toyotaindonesiamanufacturing.co.id/) (diakses tanggal 14 November 2018)

 **LAMPIRAN - LAMPIRAN**

**Lampiran 1 : Surat Permohonan Pelaksanaan PKL**

KEMENTERIAN RISET, TEKNOLOGI, DAN PENDIDIKAN TINOOP KEMENTERIAN RISET, TEKNULOOT, DATA<br>
UNIVERSITAS NEGERI JAKARTA<br>
Empus Universitas Negeri Jakada, Jalan Rawamangun Muka, Jakarta 13220<br>
Empus Universitas Negeri Jakada, Jalan Rawamangun, PR III : 4892926, PR IV : 4893982<br>
T N RISET, IEKNOLOGI , DARKARTA<br>UNIVERSITAS NEGERI JAKARTA 9 Júli 2018 1632/UN39.12/KM/2018 Nomor Lamp. Permohonan Izin Praktek Kerja Lapangan Hall Yth. Kepala Bagian Personalia Yth, Kepala Bagian Personalia<br>PT, Toyora Motor Manufacturing Indonesia Jl. Raya Gaya Motor, Sunter 2, Jakarta Utara Kami mohon kesediaan Saudara untuk dapat menerima Mahasiswa Universitas Negeri Jakarta : Tiofanny Nama 8335153768<br>: Akuntansi Nomor Registrasi Program Studi Ekonomi Universitas Negeri Jakarta Fakultas 081297841596 No. Telp/HP No. Telp/HP<br>Untuk melaksanakan Praktek Kerja Lapangan pada tanggal 24 Juli s.d. 25 September 2018 Untuk melaksanakan Praktek Kerja Lupung.<br>dalam rangka memenuhi tugas mata kuliah. Atas perhatian dan kerjasama Saudara, kami sampaikan terima kasih. otolkepala Biro Akademik, Kemahasiswaan, NE dan Hubungan Masyarakat Woro Sasmoyo, SH NIP. 19630403 198510 2 001 Tembusan: 1. Dekan Fakultas Ekonomi 2. Koordinator Prodi Akuntansi

**Lampiran 2 : Surat Penerimaan PKL**

**TMMIN** 

TOYOTA MOTOR MANUFACTURING INDONESIA +62.21 - 691.0591<br>+62-21 - 651.5327 ш spanid

#### No.: 3673/HRD/HRPD/EX/VII/2018

Jakarta, 23 Juli 2018

Kpd Yth. Woro Sasmoyo, SH Kepala Biro Akademik, Kemahasiswaan, dan Hubungan Masyarakat Universitas Negeri Jakarta

#### Hal: Konfirmasi Permohonan Kuliah Kerja Praktek (KKP)

Dengan Hormat,

Sehubungan dengan permohonan Kerja Praktek yang diajukan mahasiswa Jurusan Akuntansi Universitas Negeri Jakarta, maka dengan ini kami menyatakan bahwa mahasiswa di bawah ini.

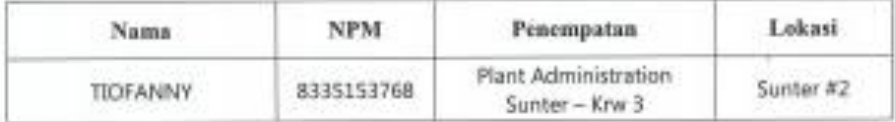

Dapat melaksanakan KKP di PT Toyota Motor Manufacturing Indonesia terhitung mulai tanggal 23 Juli 2018 sampai dengan 14 September 2018.

Demikian informasi ini kami sampaikan. Atas perhatian dan kerjasama yang diberikan kami ucapkan terima kasih.

Hormat kami,

**jiry DR MANUFACTURING INDONES-WARTA INCONESS** 

Henry S. Wibowo **Department Head** Human Resources Division

hrd.recruitment3 : 09/19/2018 : 09:41

### **Lampiran 3 : Surat Keterangan PKL**

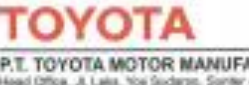

**TMMIN** 

International

İ

P.T. TOYOTA MOTOR MANUFACTURING INDONESIA (Office, J. Lake, You Sudaran, Sorter)<br>As 14330 - Indonesia<br>San - 1452-21 - ISBN 1-8461<br>San - And -1 - ISBN 27<br>San - Indiana - ISBN 27

#### TO WHOM IT MAY CONCERN No. 3675/HRD/HRPD/EX/IX/2018

We certify that the following person:

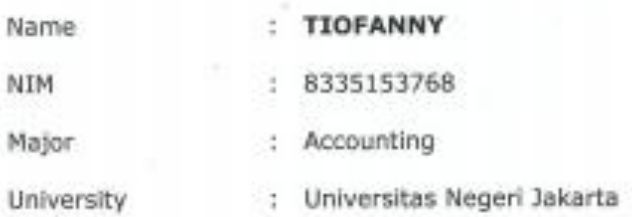

Has completed the Internship Program at PT. TOYOTA MOTOR MANUFACTURING INDONESIA since July 23<sup>rd</sup>, 2018 until September 14<sup>th</sup>, 2018 at PLANT ADMINISTRATION SUNTER - KRW 3 DIVISION

Please be informed accordingly.

Jakarta, September 14<sup>th</sup>, 2018

Sincerely yours,

a **MANAGEMENT** and a management FF YELVE **ADOMES** 

Henry S. Wibowo **Department Head** 

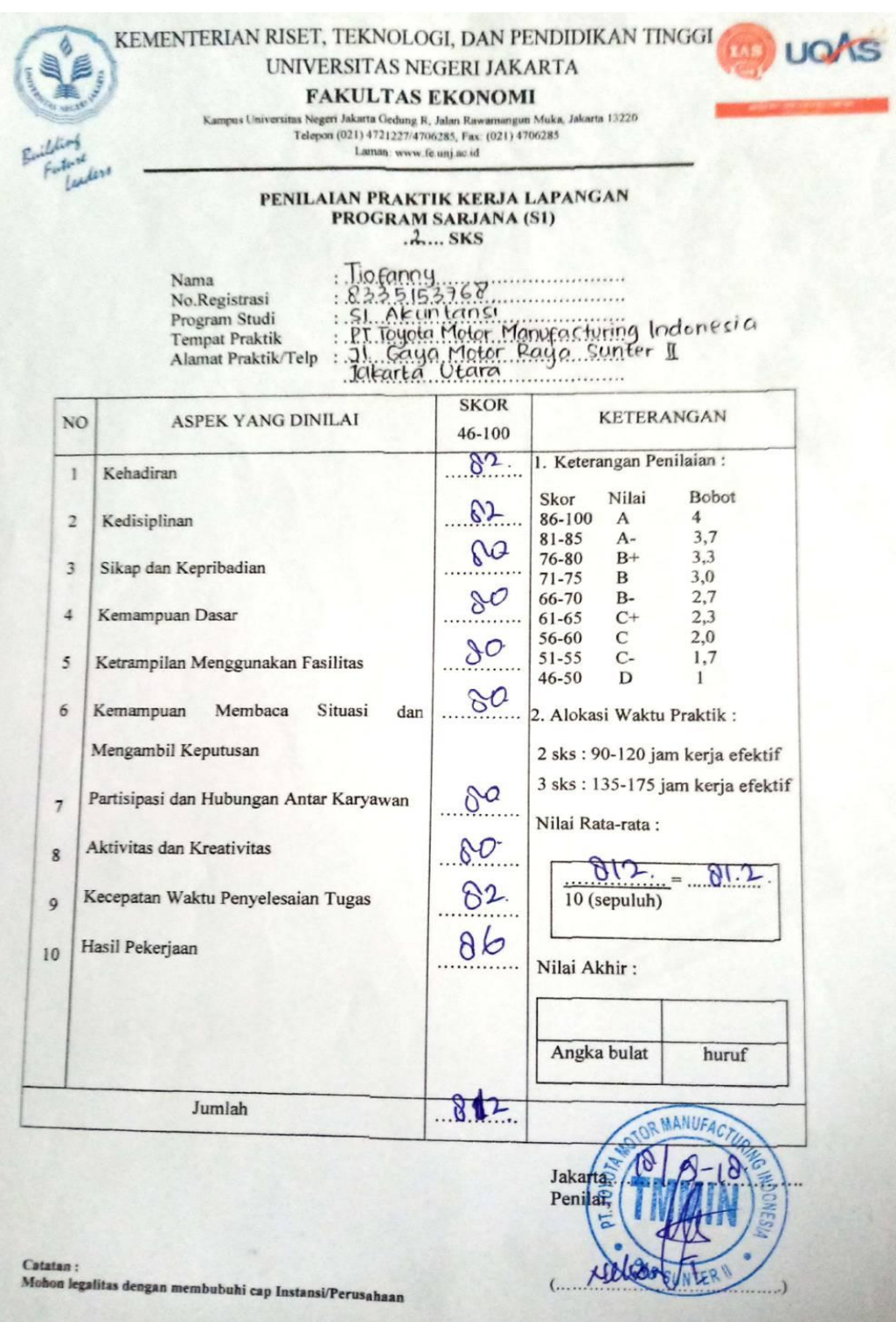

### **Lampiran 5 : Daftar Hadir PKL**

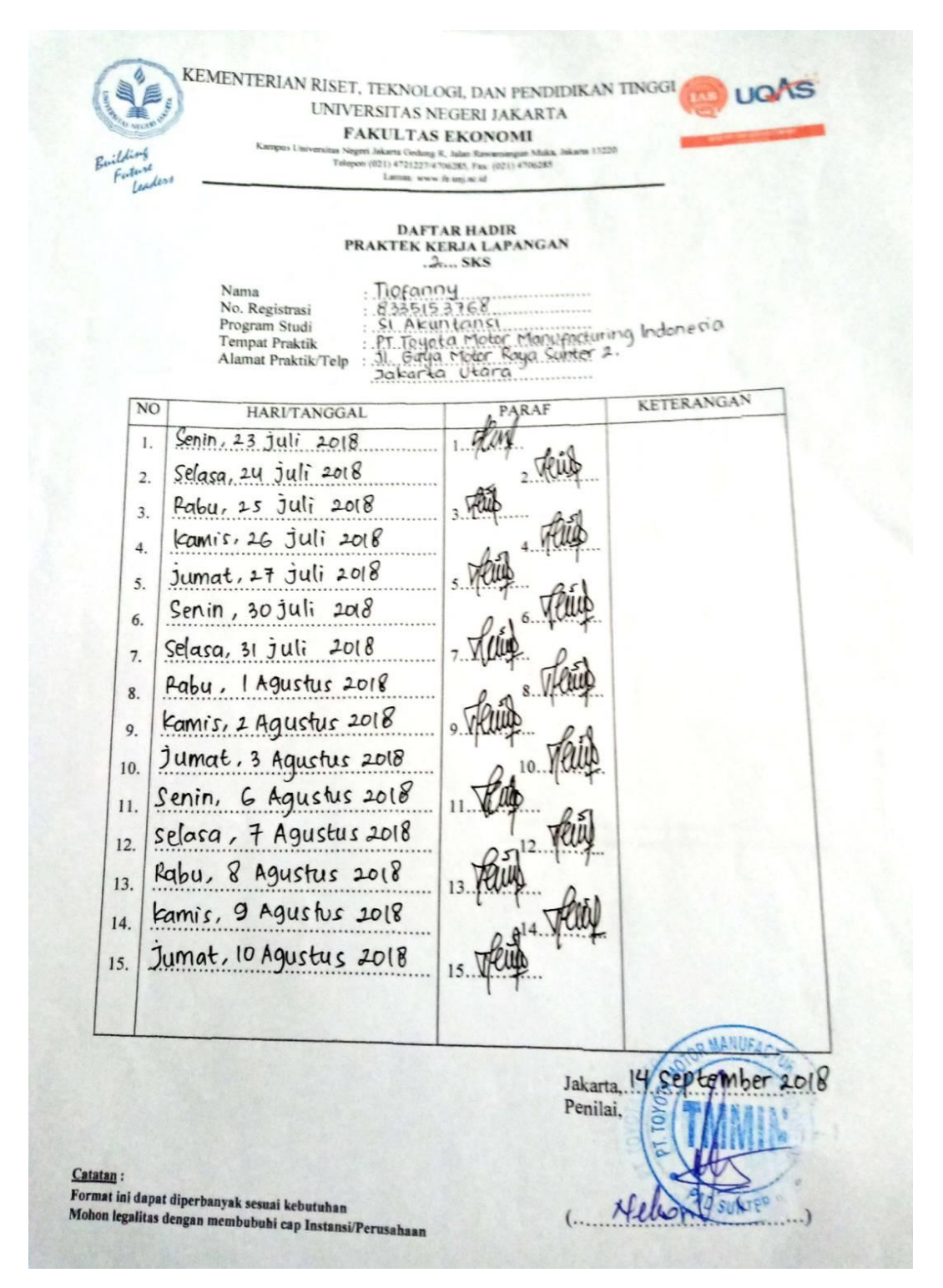

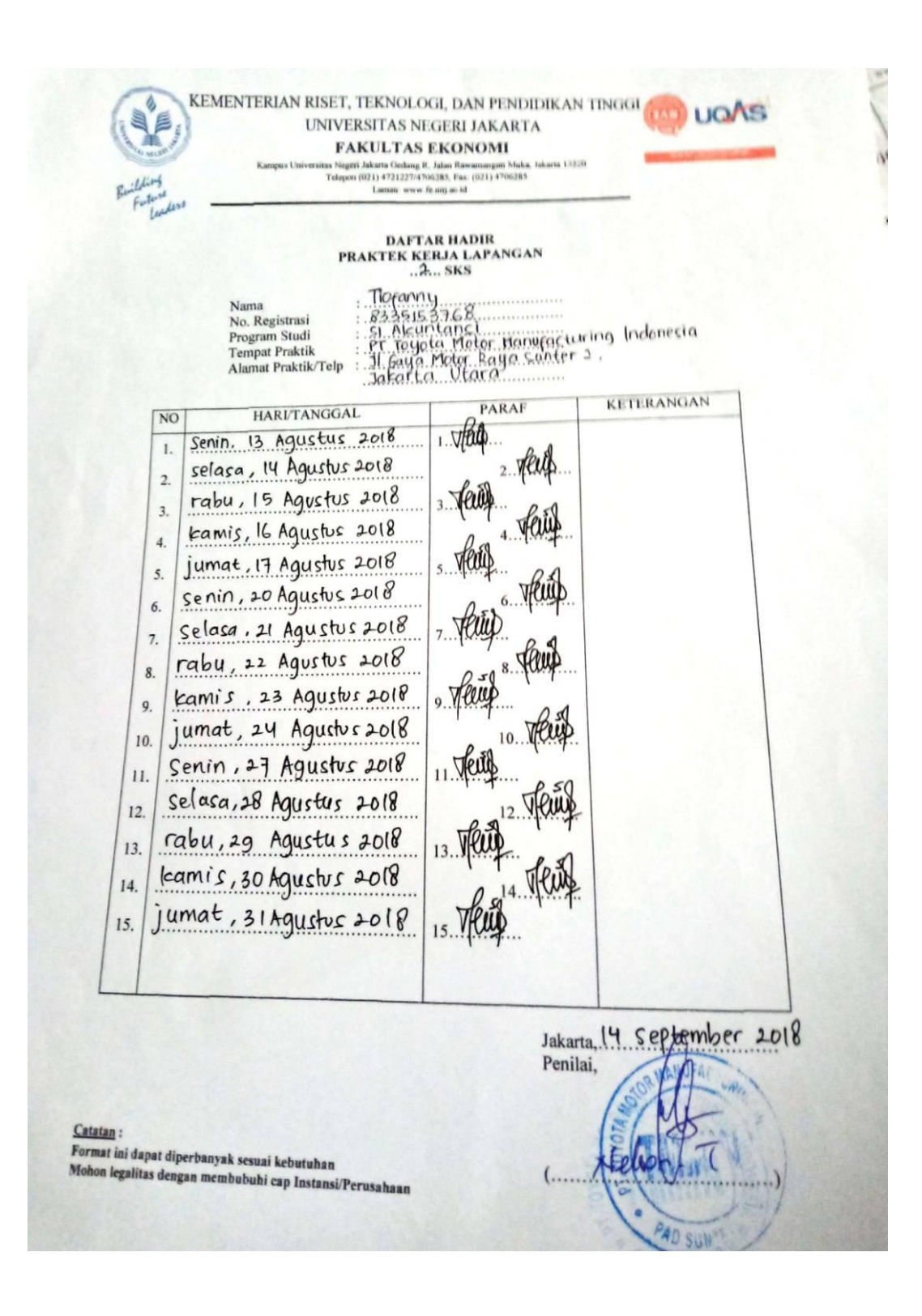

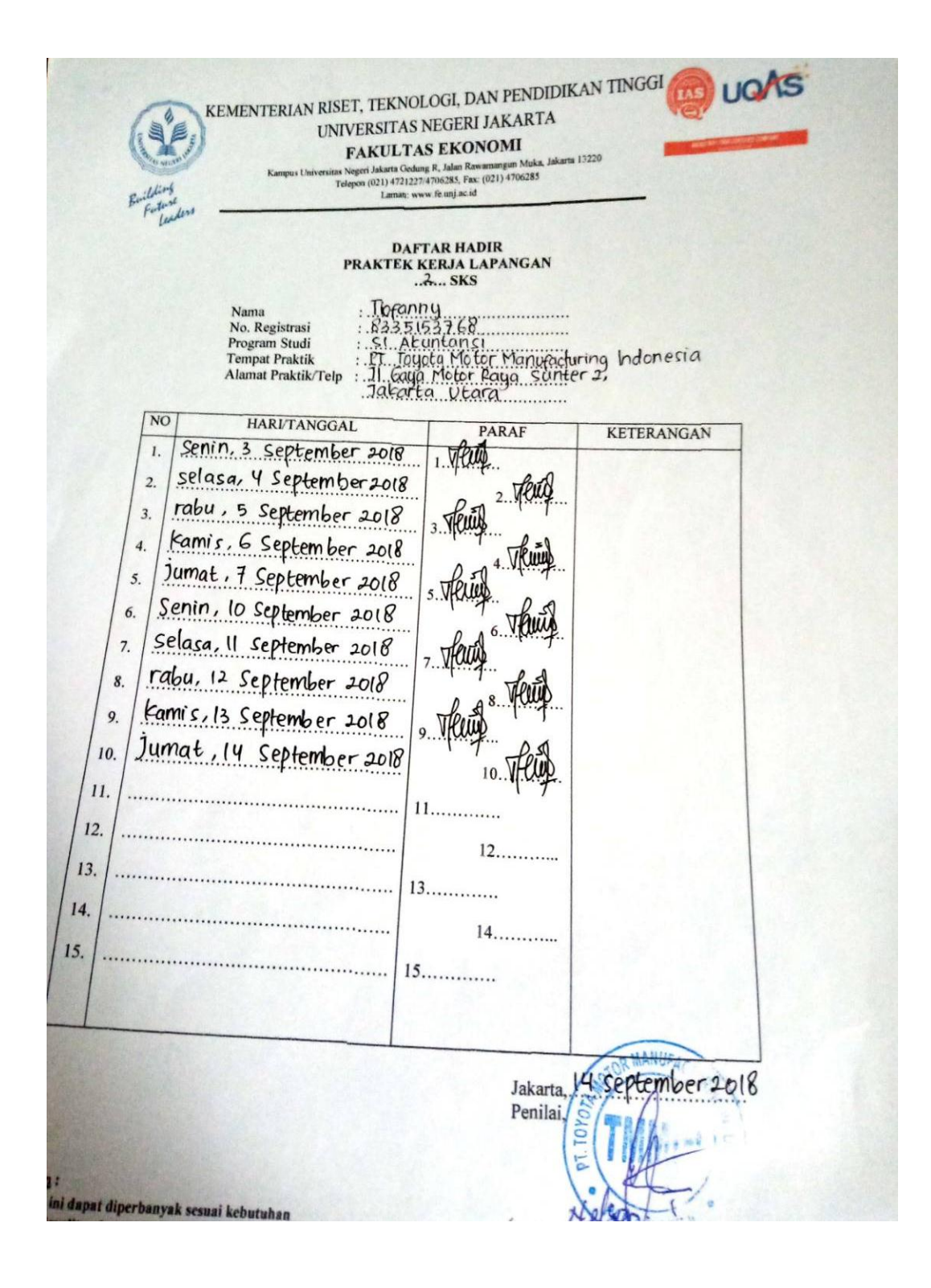

**Lampiran 6 : Rincian Kegiatan Pelaksanaan PKL**

### AGENDA KEGIATAN HARIAN

### PRAKTIK KERJA LAPANGAN DI PT TOYOTA MOTOR MANUFACTURING **INDONESIA**

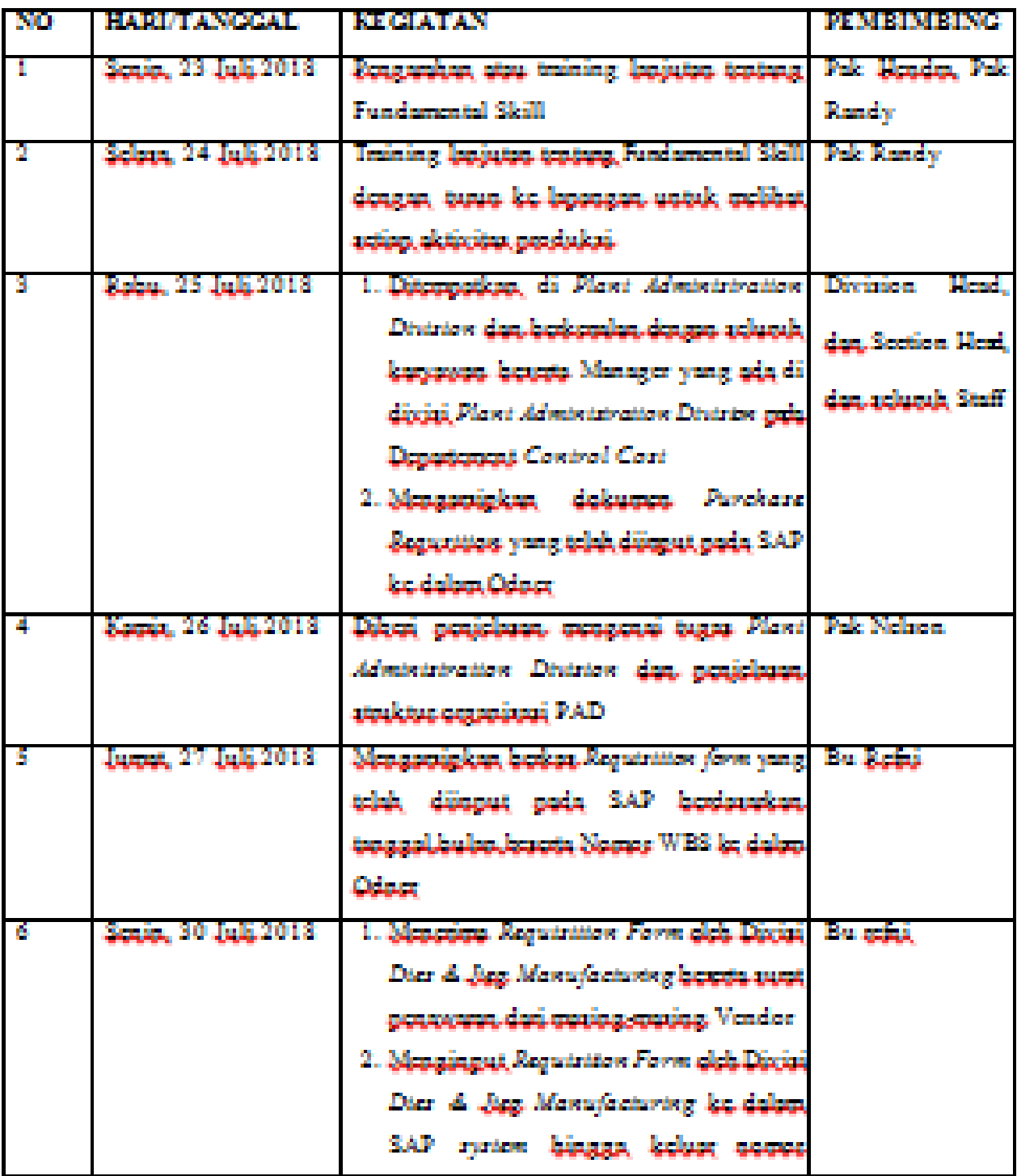

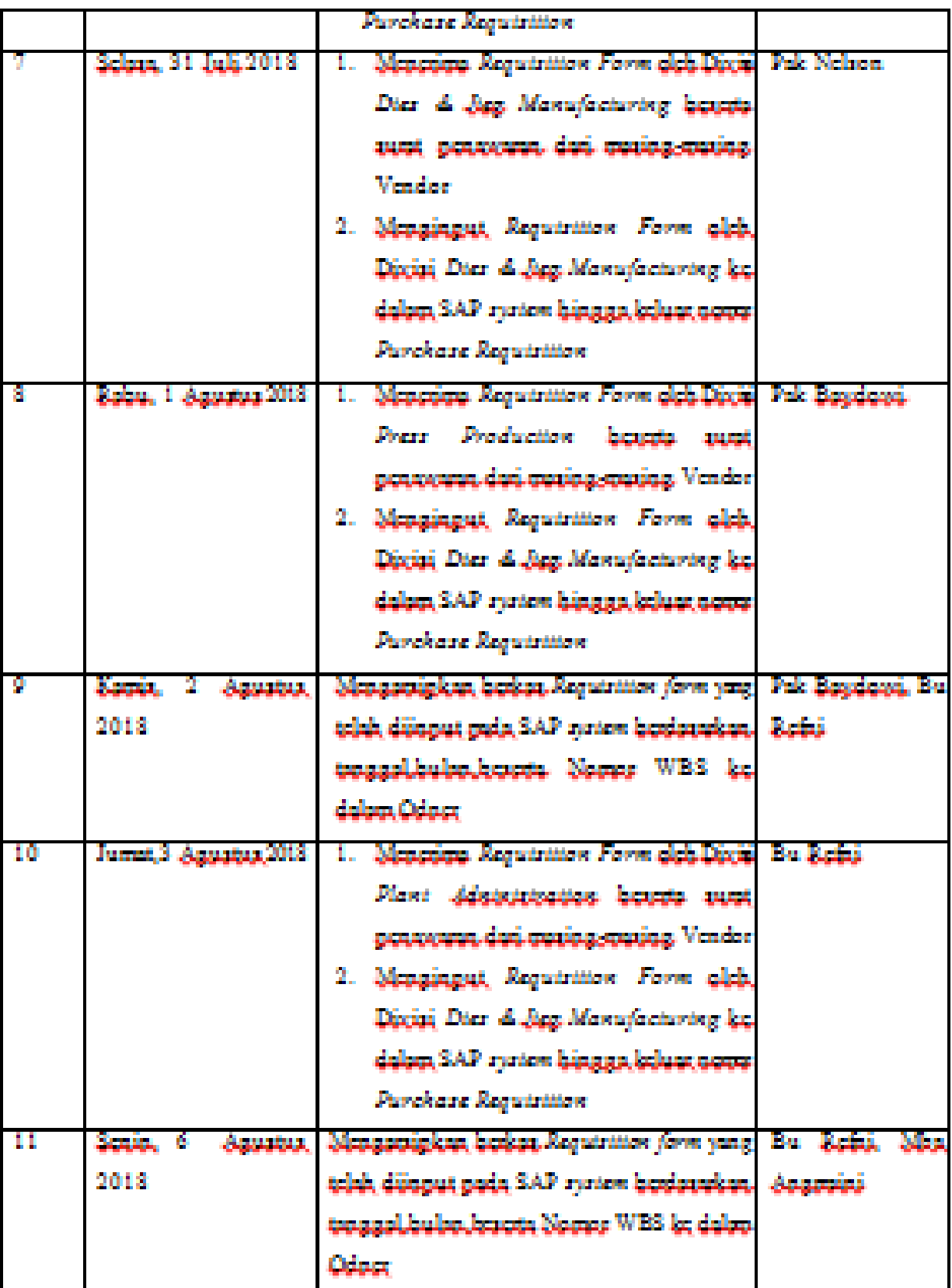

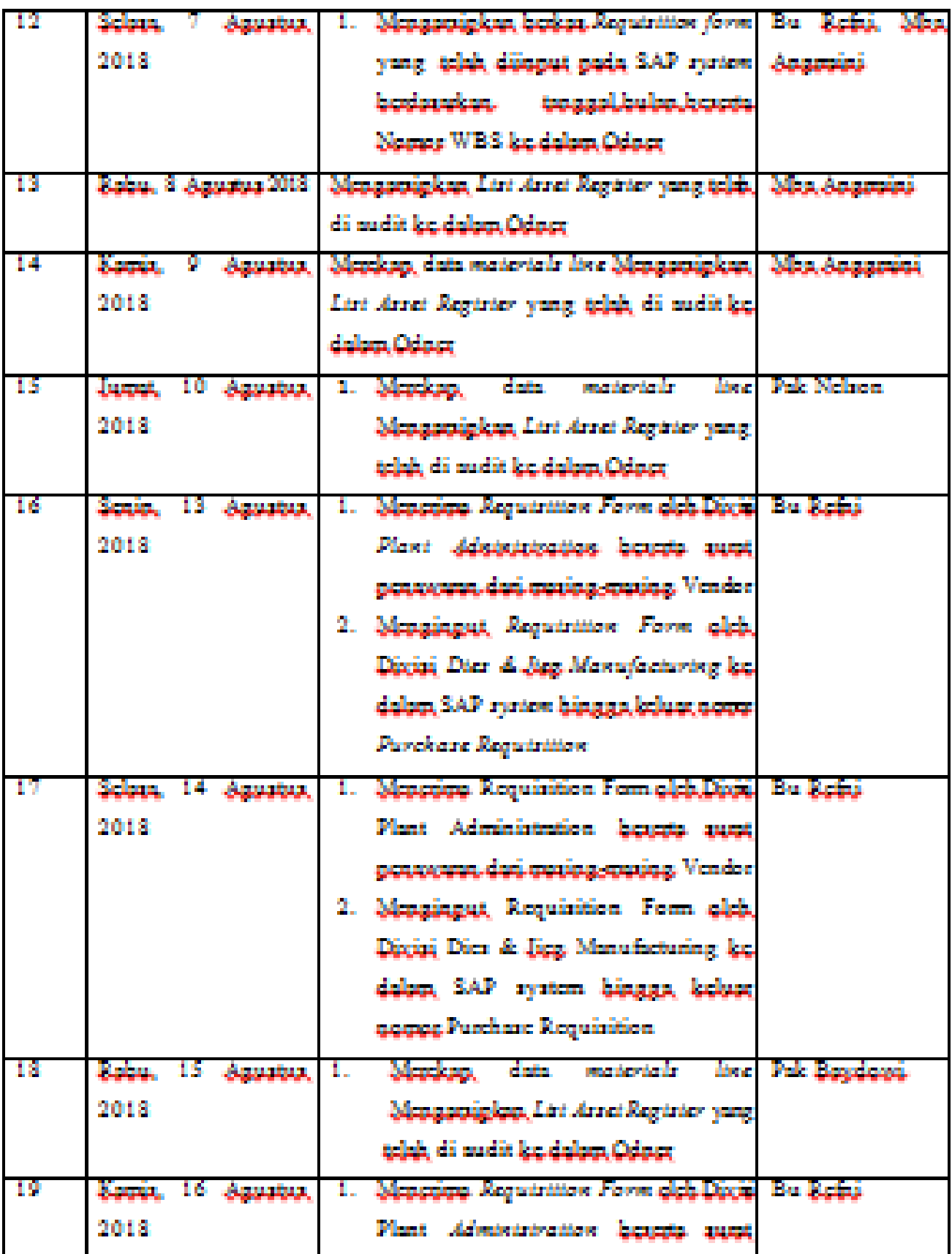

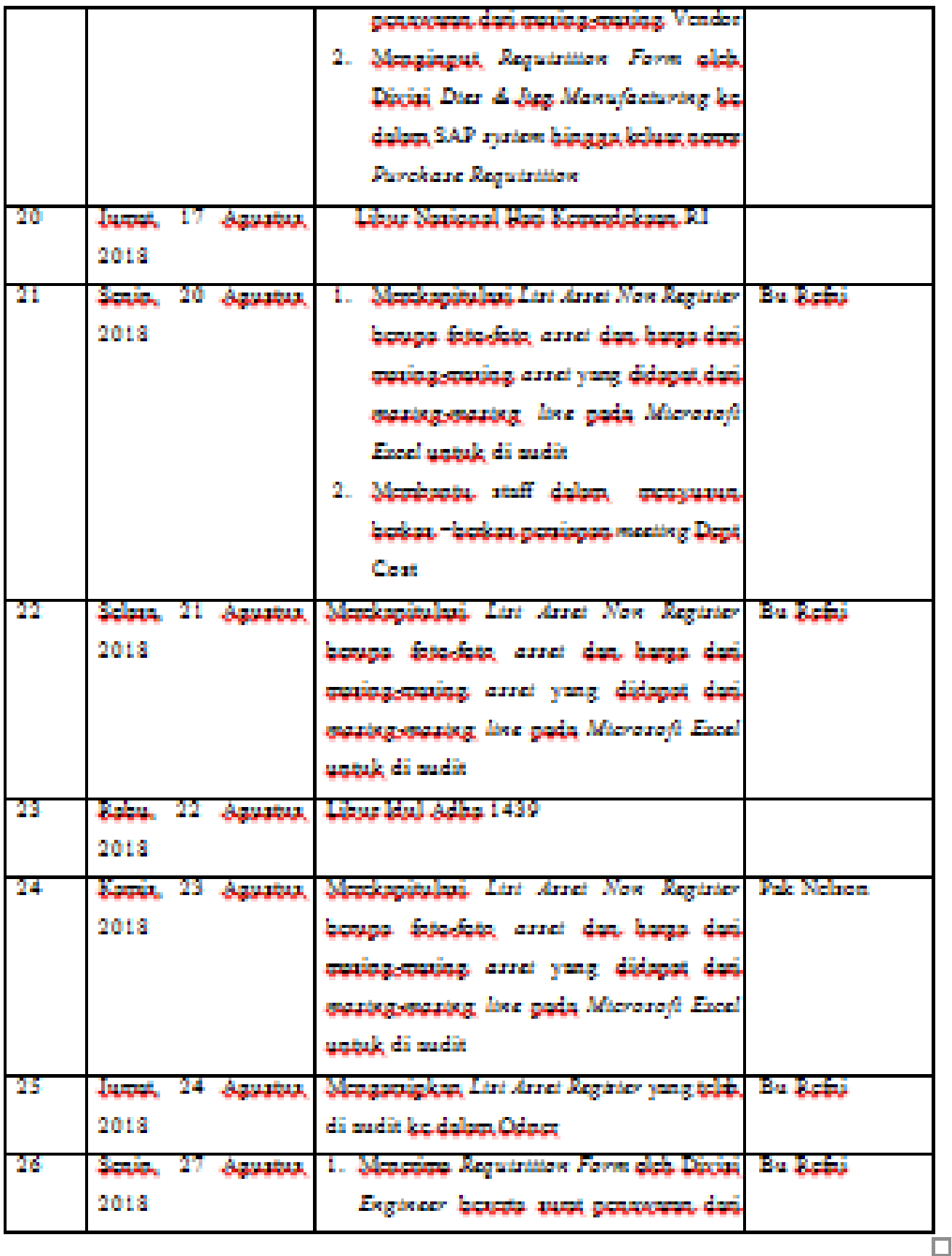

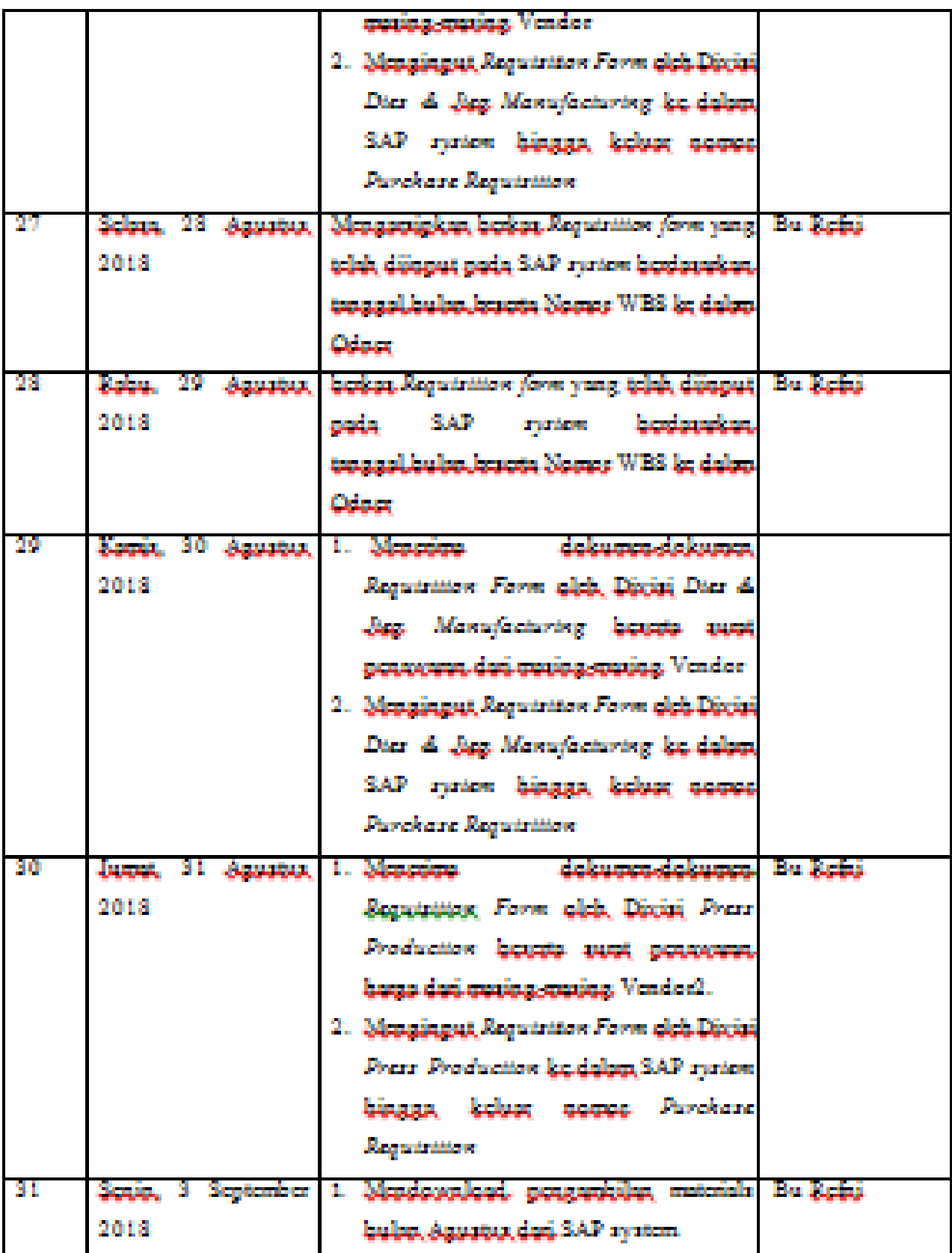

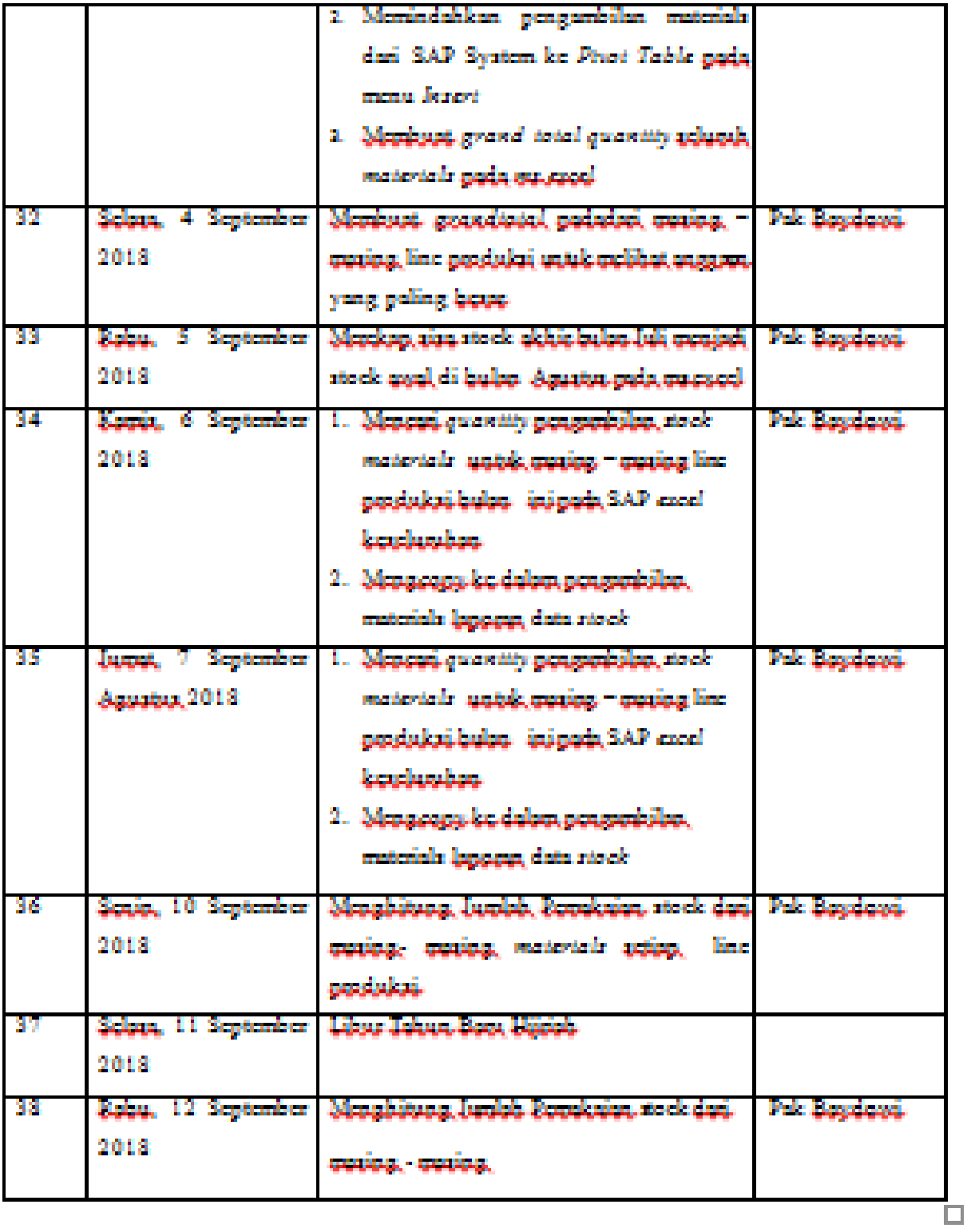

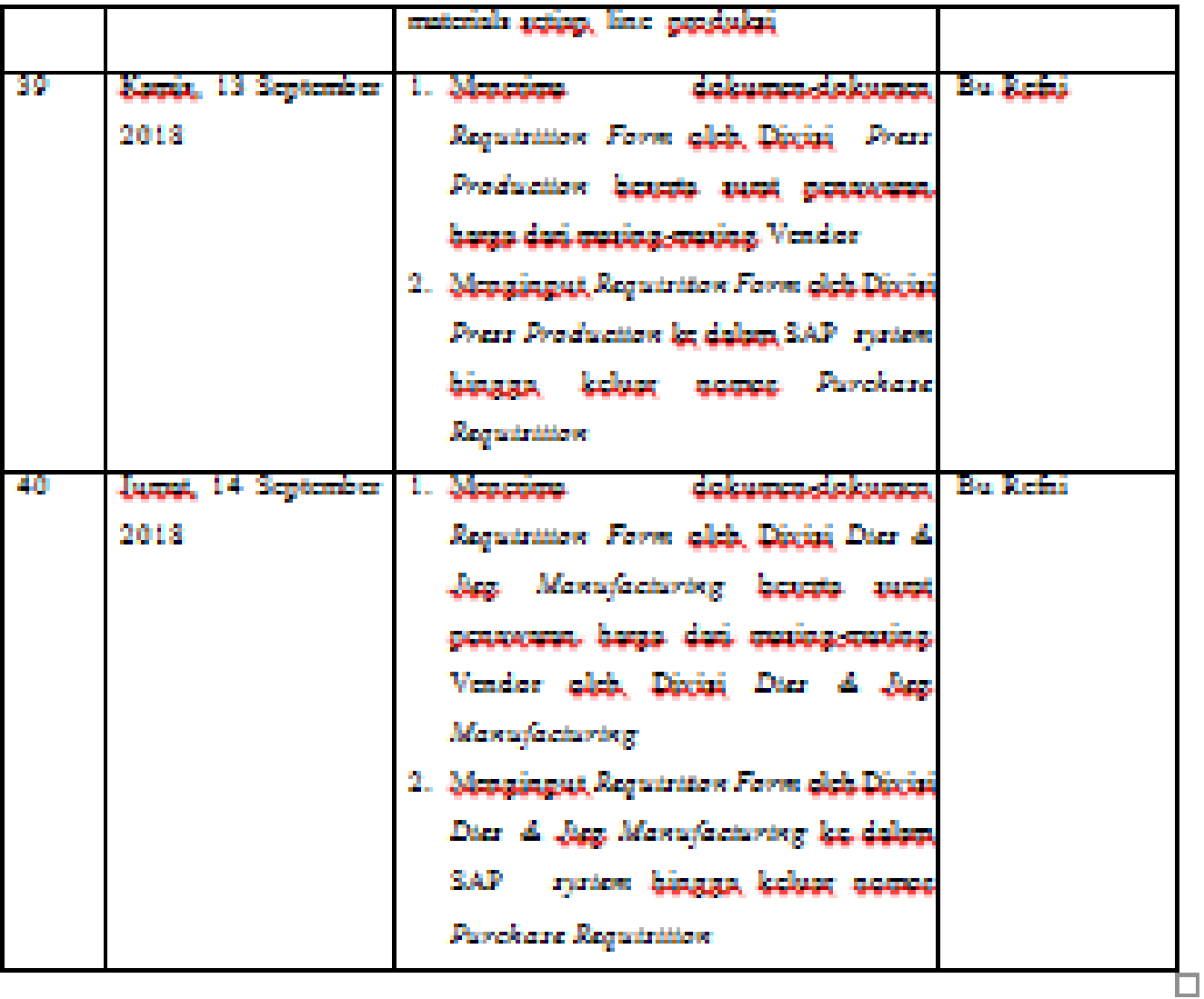

**Lampiran 7 : Logo PT Toyota Motor Manufacturing Indonesia**

Johnsto, 14. September 2018 Penilai Ste sur

# PT Toyota Motor Manufacturing Indonesia

**(Sumber : PT Toyota Motor Manufacturing Indonesia)**

**Lampiran 8: Struktur Organisasi PT Toyota Motor Manufacturing Indonesia**
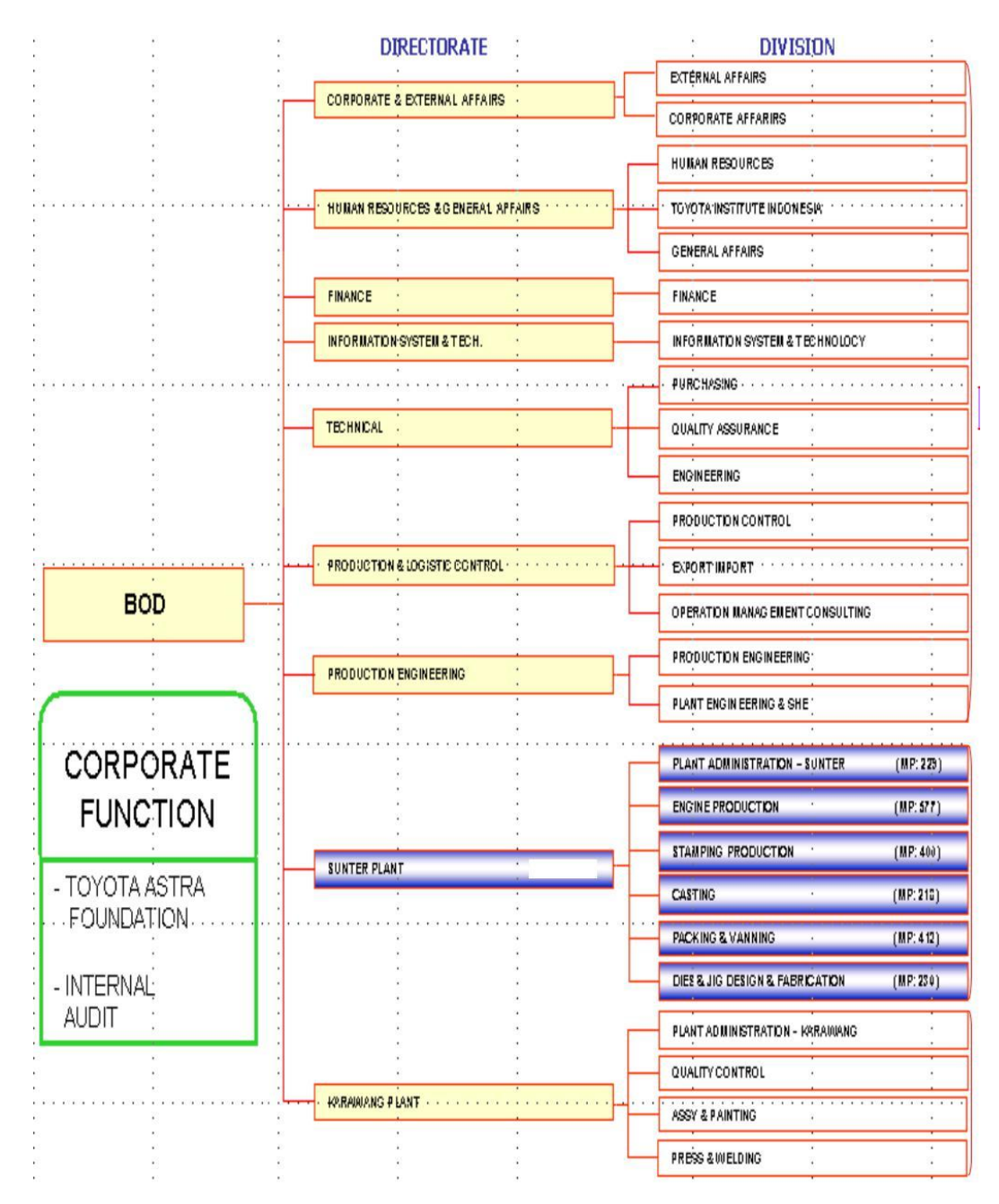

(Sumber : PT Toyota Motor Manufacturing Indonesia)

**Lampiran 9 : Contoh** *Requisition Form* **untuk pihak** *user*

**Tugas 1 . Menerima RF dan menyusunnya berdasarkan tanggal pengajuan** 

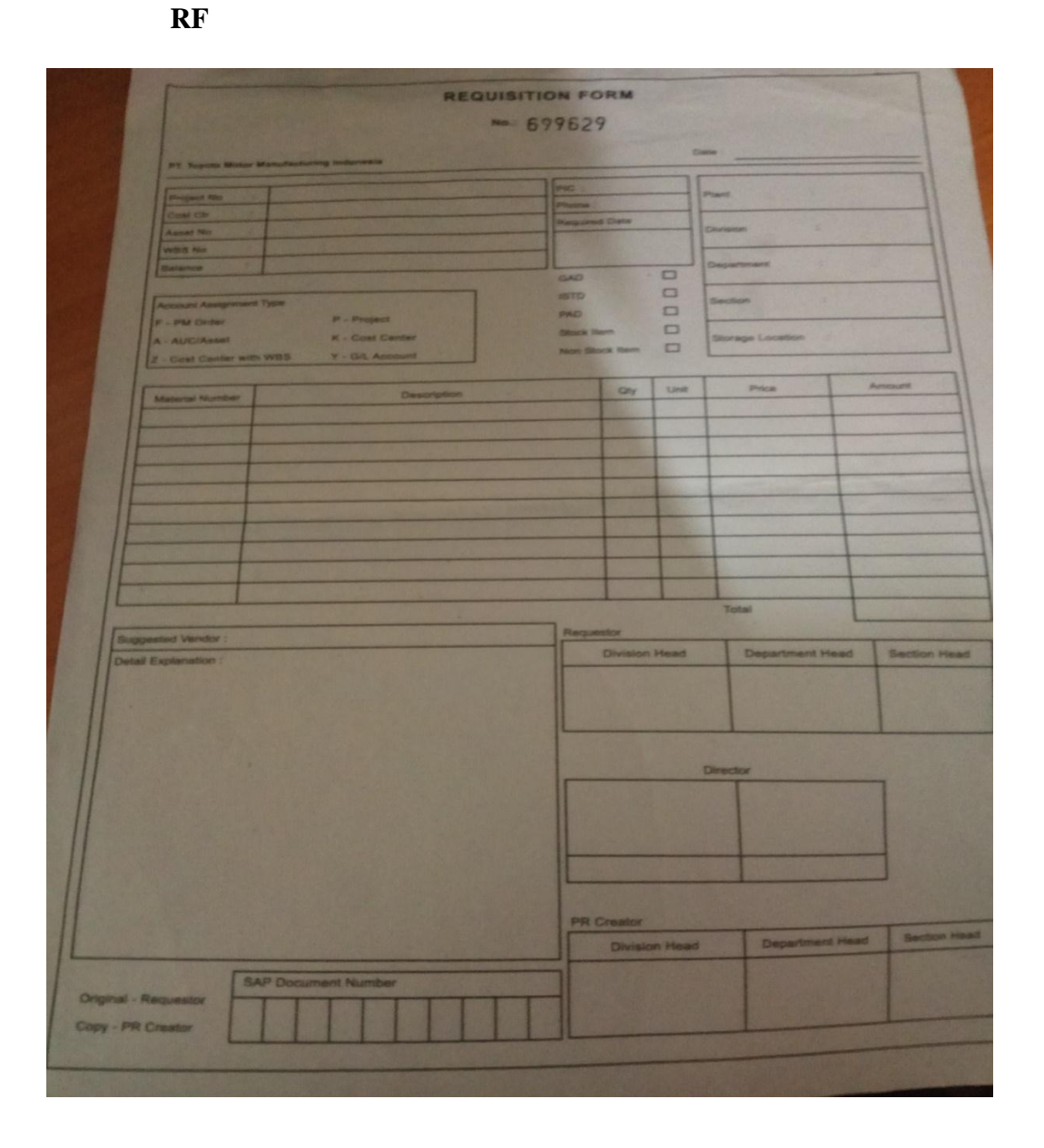

**Lampiran 10 : Dokumen RF dari User Tugas 2** 

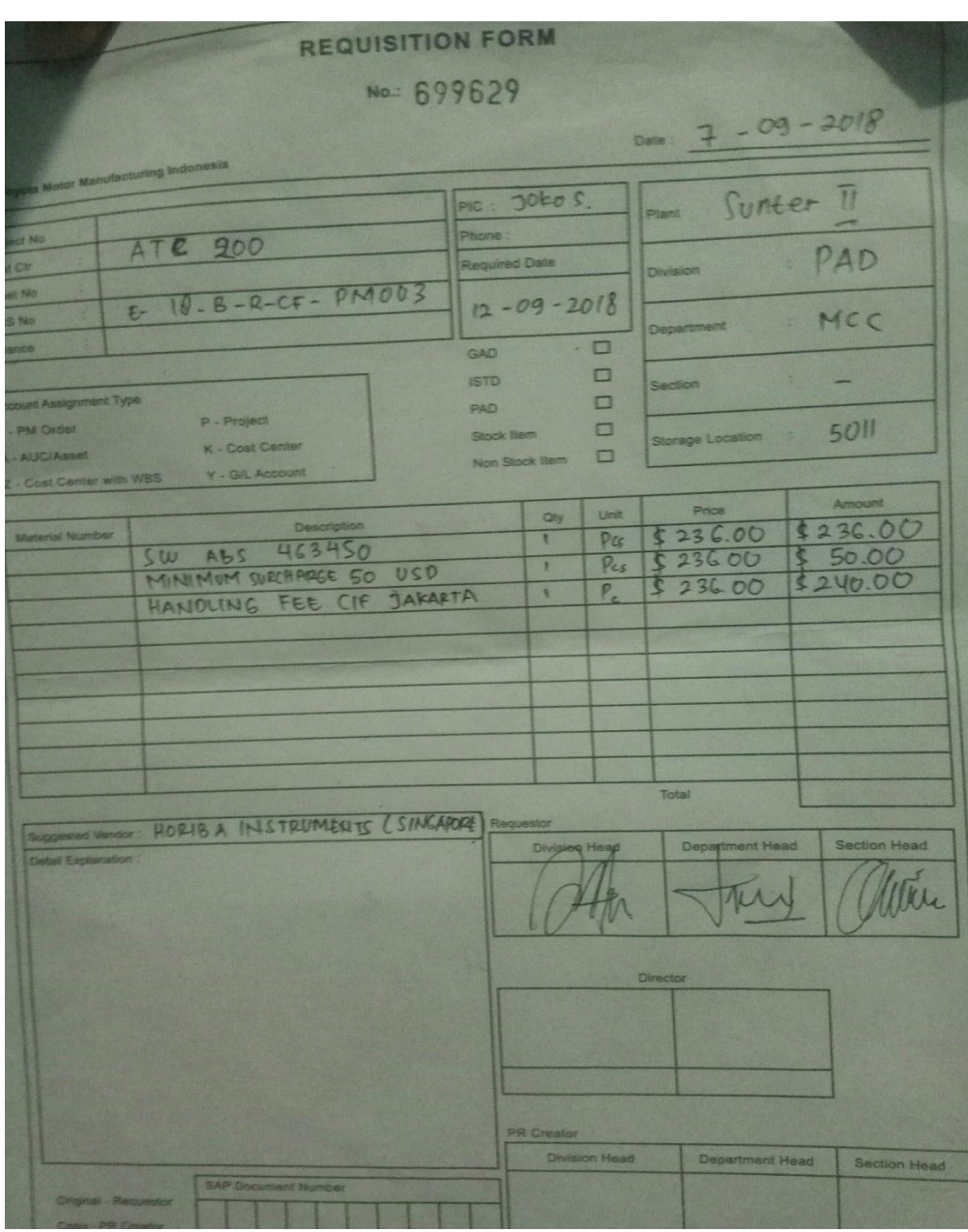

**Lampiran 10.1 : Harga Penawaran barang dai** *vendor*

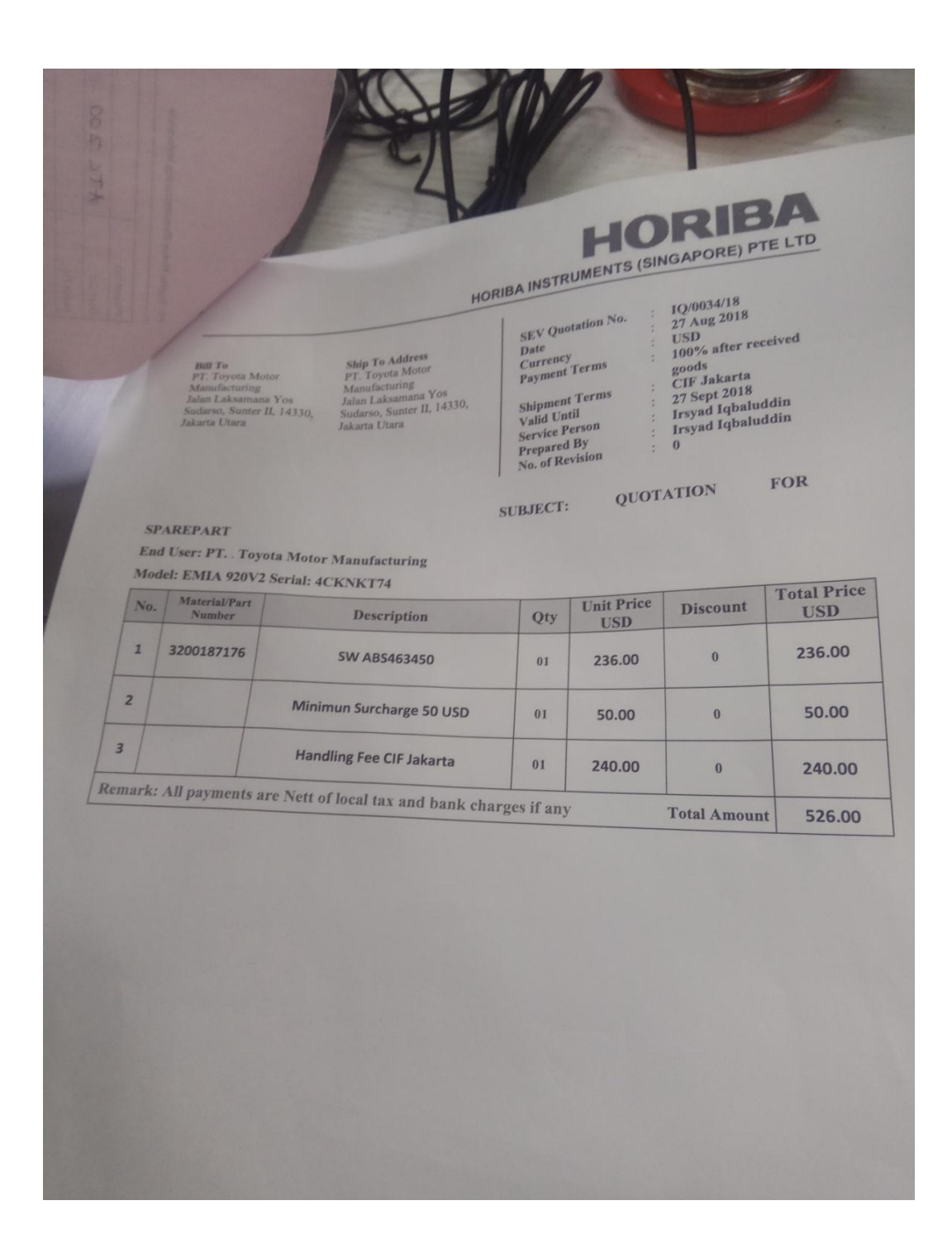

**Lampiran 11 :** *Logg-in* **pada aplikasi SAP** *System*

**Tugas 2. Menginput** *Purchase Requisition* **pada Aplikasi** *SAP System*

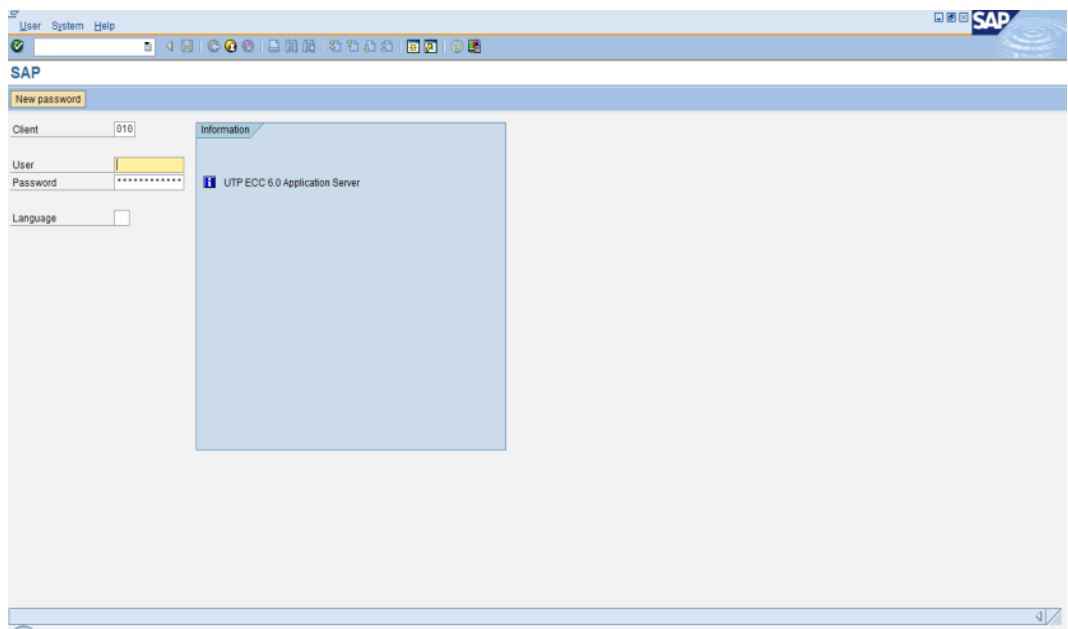

**Lampiran 11.1 : Tampilan Create Purchase Requisition pada SAP System Tugas 2**

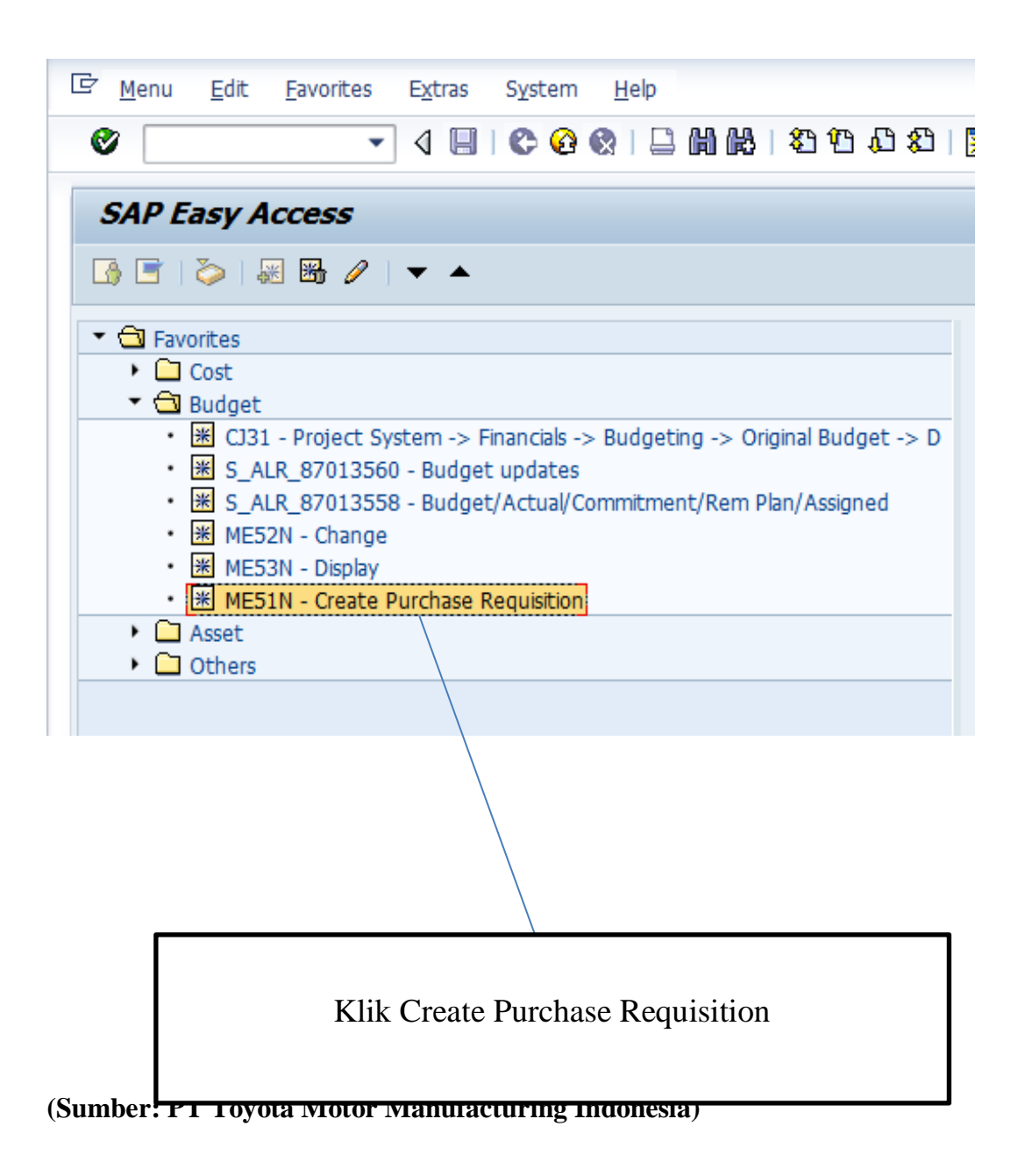

**Lampiran 11.2** *Pendataan Account Assignment* **pada** *Asset*

#### **Tugas 2**

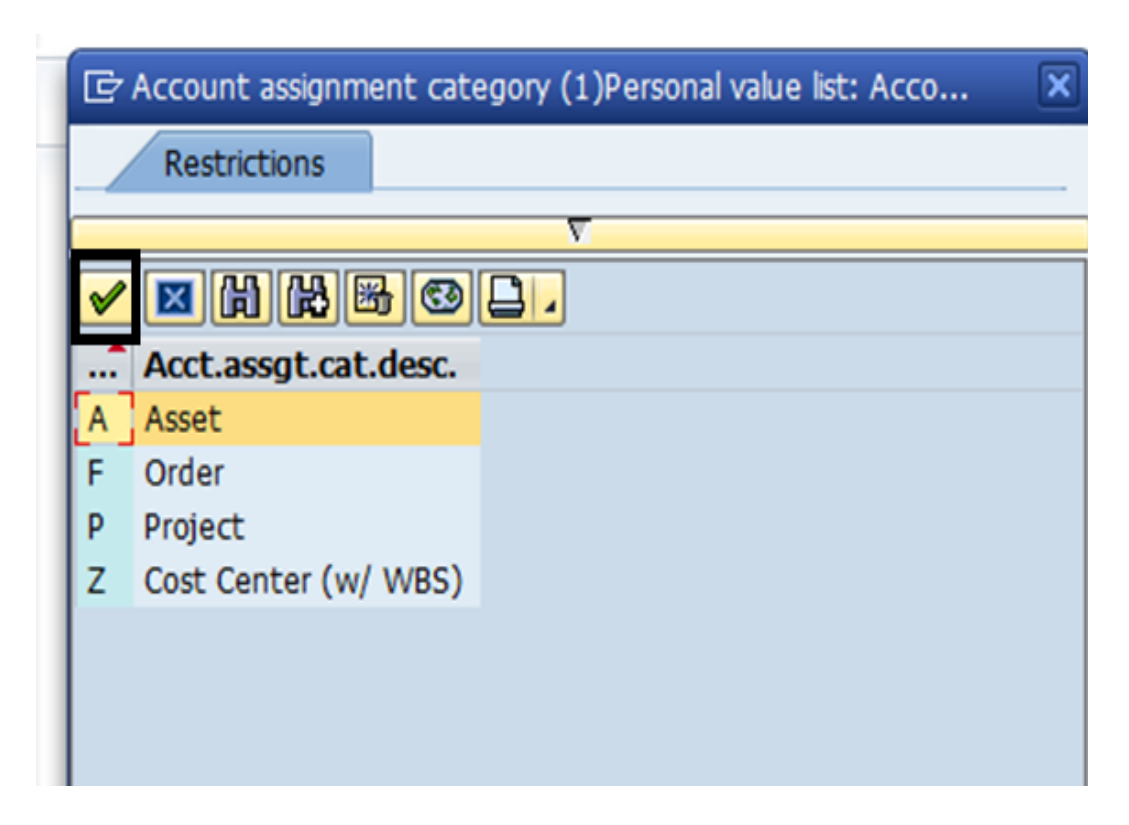

**Tugas 2 Langkah a- Input deskripsi barang yang ingin di order**

|   | <b>Create Purchase Requisition</b>                                                    |        |          |   |             |          |                          |  |  |                                        |                |                      |            |  |
|---|---------------------------------------------------------------------------------------|--------|----------|---|-------------|----------|--------------------------|--|--|----------------------------------------|----------------|----------------------|------------|--|
|   | Document overview on $\Box$ $\mathbf{F}$ $\mathbf{G}$ $\Box$ Help<br>Personal setting |        |          |   |             |          |                          |  |  |                                        |                |                      |            |  |
| 扁 | <b>TAM: PR Manual</b><br>√ Source determination<br>▼                                  |        |          |   |             |          |                          |  |  |                                        |                |                      |            |  |
| ħ |                                                                                       | Header |          |   |             |          |                          |  |  |                                        |                |                      |            |  |
| H |                                                                                       | g      | di       |   |             |          |                          |  |  |                                        | Default values |                      |            |  |
|   | R                                                                                     |        | S Item A |   | $\mathbf I$ | Material | Short text               |  |  | Quantity Unit C Delivery da Matl group |                | Plant                | Stor       |  |
|   |                                                                                       |        |          |   |             |          | SW ABS 463450            |  |  |                                        |                | Sunter II            | PAD        |  |
|   |                                                                                       |        |          | Z |             |          | MINIMUM SURCHARGE 50 USD |  |  |                                        |                | Sunter II            | PAD        |  |
|   |                                                                                       |        |          | Z |             |          | HANDLING FEE CIF JAKARTA |  |  |                                        |                | Sunter II            | PAD        |  |
|   |                                                                                       |        |          |   |             |          |                          |  |  |                                        |                | Sunter II            | PAD        |  |
|   |                                                                                       |        |          |   |             |          |                          |  |  |                                        |                | Sunter II            | PAD        |  |
|   |                                                                                       |        |          |   |             |          |                          |  |  |                                        |                | Sunter <sub>II</sub> | <b>PAD</b> |  |

**Tugas 2 Langkah b - Input Quantity barang** 

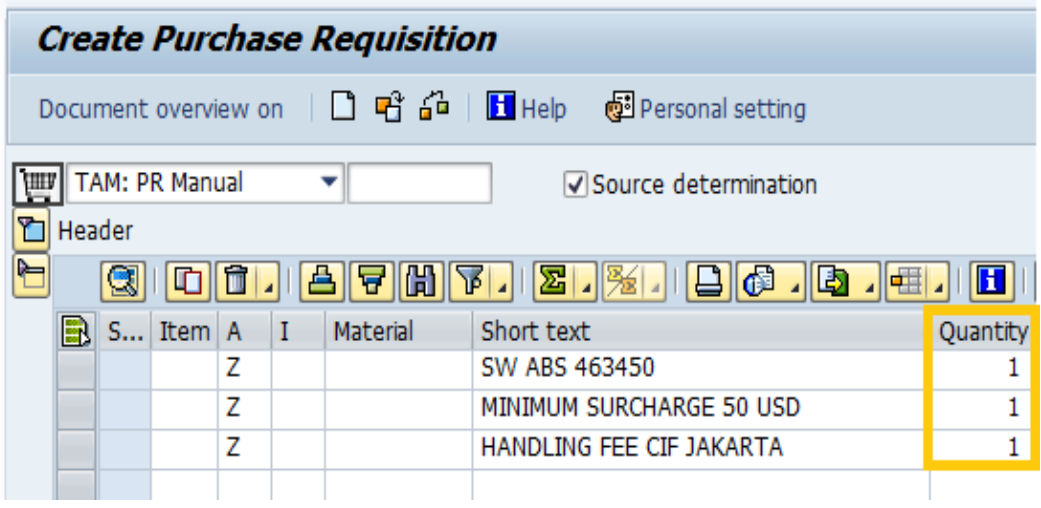

**Tugas 2 Langkah c – Input satuan unit barang**

|   | <b>Create Purchase Requisition</b>                                                      |   |          |   |  |          |                                                                  |   |            |                                        |                |           |  |  |
|---|-----------------------------------------------------------------------------------------|---|----------|---|--|----------|------------------------------------------------------------------|---|------------|----------------------------------------|----------------|-----------|--|--|
|   | Document overview on $\Box$ <b>E</b> $\mathbf{F}$ $\mathbf{F}$ Help<br>Personal setting |   |          |   |  |          |                                                                  |   |            |                                        |                |           |  |  |
|   | <b>TAM: PR Manual</b><br>靊<br>√ Source determination<br>▼<br>ħ<br>Header                |   |          |   |  |          |                                                                  |   |            |                                        |                |           |  |  |
| è |                                                                                         | Q | oli      |   |  |          | $A$ 7 $B$ $B$ $B$ $B$ $B$ $B$ $B$<br>$\Box \phi$ , $\Box \phi$ , | H |            | $\mathbf{D}$ $\mathbb{C}$              | Default values |           |  |  |
|   | B                                                                                       |   | S Item A |   |  | Material | Short text                                                       |   |            | Quantity Unit C Delivery da Matl group |                | Plant     |  |  |
|   |                                                                                         |   |          | Z |  |          | SW ABS 463450                                                    | 1 | UNT        |                                        |                | Sunter II |  |  |
|   |                                                                                         |   |          | Z |  |          | MINIMUM SURCHARGE 50 USD                                         |   | <b>UNT</b> |                                        |                | Sunter II |  |  |
|   |                                                                                         |   |          | Z |  |          | HANDLING FEE CIF JAKARTA                                         |   | <b>UNT</b> |                                        |                | Sunter II |  |  |
|   |                                                                                         |   |          |   |  |          |                                                                  |   |            |                                        |                | Sunter II |  |  |
|   |                                                                                         |   |          |   |  |          |                                                                  |   |            |                                        |                | Cuntor II |  |  |

**Tugas 2 Langkah d – Input Delivery Date barang**

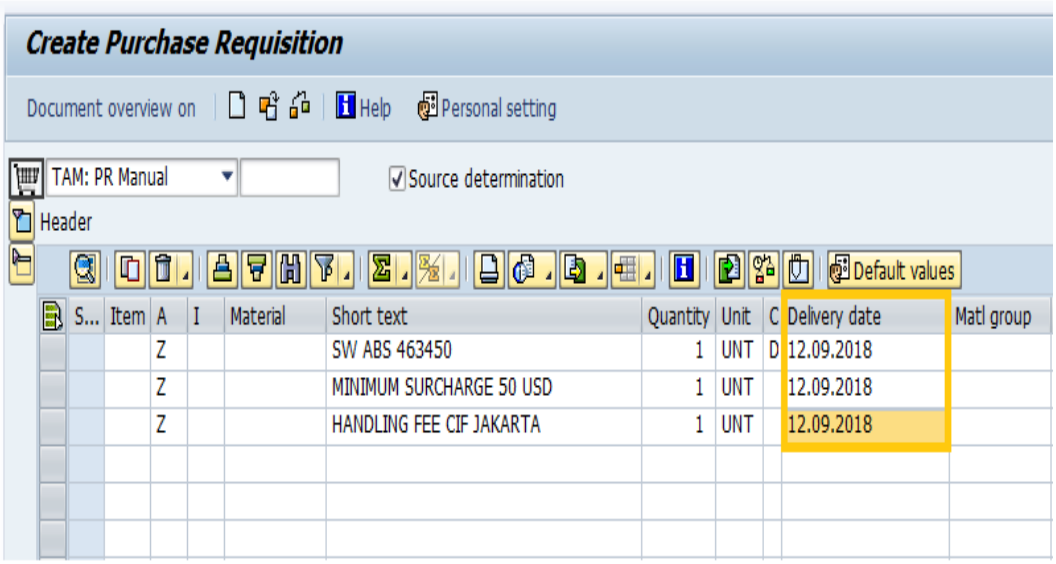

**Tugas 2 Langkah e – Input Material Group**

|   | <b>Create Purchase Requisition</b>                                  |   |          |   |   |                 |                                               |          |              |  |                 |                        |              |  |
|---|---------------------------------------------------------------------|---|----------|---|---|-----------------|-----------------------------------------------|----------|--------------|--|-----------------|------------------------|--------------|--|
|   | $H$ Help<br>Document overview on $\Box$ பிரீ சீ<br>Personal setting |   |          |   |   |                 |                                               |          |              |  |                 |                        |              |  |
|   | <b>TAM: PR Manual</b><br>I₩<br><b>√Source determination</b>         |   |          |   |   |                 |                                               |          |              |  |                 |                        |              |  |
| ħ | Header                                                              |   |          |   |   |                 |                                               |          |              |  |                 |                        |              |  |
| è |                                                                     | q | oli      |   |   | 8 7 8 3         | $\mathbf{Z}$ , $\mathbb{Z}$ ,<br>LIG . Q . HI | H        | <b>P</b> 140 |  | Default values  |                        |              |  |
|   | R                                                                   |   | S Item A |   | Ι | <b>Material</b> | Short text                                    | Quantity | Unit         |  | C Delivery date | Matl group             | <b>Plant</b> |  |
|   |                                                                     |   |          | Z |   |                 | SW ABS 463450                                 |          | <b>UNT</b>   |  | D 12.09.2018    | CMG-05-1               | Sunter II    |  |
|   |                                                                     |   |          | Z |   |                 | MINIMUM SURCHARGE 50 USD                      |          | <b>UNT</b>   |  | 12.09.2018      | CMG-05-1               | Sunter II    |  |
|   |                                                                     |   |          | Z |   |                 | HANDLING FEE CIF JAKARTA                      |          | <b>UNT</b>   |  | 12.09.2018      | $CMG-05-1$ $\boxed{0}$ | Sunter II    |  |
|   |                                                                     |   |          |   |   |                 |                                               |          |              |  |                 |                        | Sunter II    |  |
|   |                                                                     |   |          |   |   |                 |                                               |          |              |  |                 |                        | Sunter II    |  |
|   |                                                                     |   |          |   |   |                 |                                               |          |              |  |                 |                        | Cuntor II    |  |

**Tugas 2 Langkah d – Input Kode Purchasing Group**

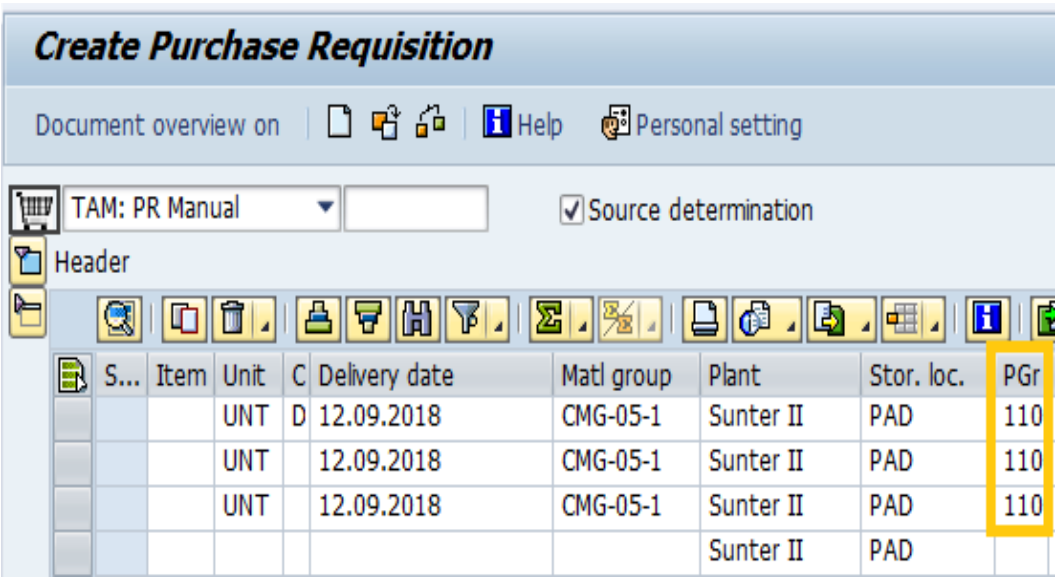

**Tugas 2 Langkah f – Input Requisition User**

|   | <b>Create Purchase Requisition</b>                              |  |             |            |  |                 |            |           |            |  |               |  |  |  |
|---|-----------------------------------------------------------------|--|-------------|------------|--|-----------------|------------|-----------|------------|--|---------------|--|--|--|
|   | Document overview on $\Box$ a d $\Box$ Help<br>Personal setting |  |             |            |  |                 |            |           |            |  |               |  |  |  |
|   | <b>TAM: PR Manual</b><br>√ Source determination                 |  |             |            |  |                 |            |           |            |  |               |  |  |  |
|   | Header                                                          |  |             |            |  |                 |            |           |            |  |               |  |  |  |
| è |                                                                 |  |             |            |  | 剛<br>A          | 8 股        | 16 IB     | H<br>제태    |  | PIH           |  |  |  |
|   | R                                                               |  | S Item Unit |            |  | C Delivery date | Matl group | Plant     | Stor. loc. |  | PGr Requisnr. |  |  |  |
|   |                                                                 |  |             | <b>UNT</b> |  | D 12.09.2018    | CMG-05-1   | Sunter II | <b>PAD</b> |  | 110 JOKO.S    |  |  |  |
|   |                                                                 |  |             | <b>UNT</b> |  | 12.09.2018      | CMG-05-1   | Sunter II | PAD        |  | 110 JOKO.S    |  |  |  |
|   |                                                                 |  |             | <b>UNT</b> |  | 12.09.2018      | CMG-05-1   | Sunter II | <b>PAD</b> |  | 110 JOKO.S    |  |  |  |
|   |                                                                 |  |             |            |  |                 |            | Sunter II | PAD        |  |               |  |  |  |

**Tugas 2 Langkah g – Input Desire Vendor**

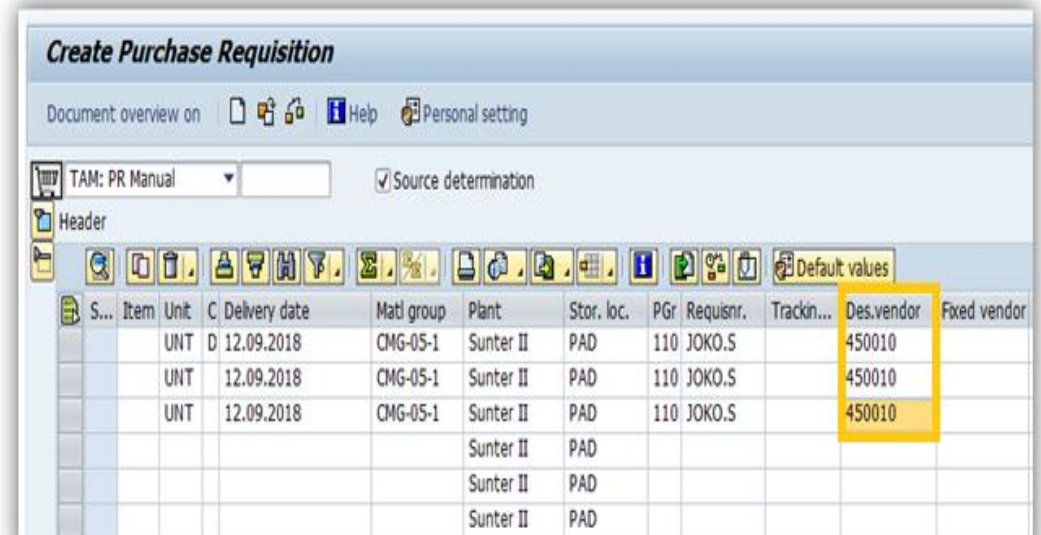

**Tugas 2 Langkah h – Input Price dari masing-masing barang dan** *Currency*

|      |                                                                                                    |           |                                                     |              |   | <b>Create Purchase Requisition</b> |                                                                                                    |                  |            |  |                             |                |              |  |
|------|----------------------------------------------------------------------------------------------------|-----------|-----------------------------------------------------|--------------|---|------------------------------------|----------------------------------------------------------------------------------------------------|------------------|------------|--|-----------------------------|----------------|--------------|--|
|      |                                                                                                    |           | Document overview on                                |              |   | ០តឆ                                | <b>AR H</b> Help<br>Personal setting                                                                                      |                  |            |  |                             |                |              |  |
| l∖mu |                                                                                                    |           | TAM: PR Manual                                      |              |   | ٠                                  | Source determination                                                                                                    |                  |            |  |                             |                |              |  |
| ۴    | T Header<br>on.<br>$\Box$ $\Box$ $\Box$<br>图 3- 0 BB Default values<br>Q<br>П<br>合<br>合開<br>8.<br>▼<br><b>PET-11</b><br>ا د ا |           |                                                     |              |   |                                    |                                                                                                    |                  |            |  |                             |                |              |  |
|      | B                                                                                                    | S         | Item A                                              |              | п | Material                           | Short text                                                                                                    | Quantity Unit    |            |  | C Delivery date             | Matl group     | Plant        |  |
|      |                                                                                                    | ۰         | 10                                                  | ΙZ           |   |                                    | SW ABS 463450                                                                                                    | 1                | <b>UNT</b> |  | D 12.09.2018                | Fabrication-   | Sunte        |  |
|      |                                                                                                    | ۰         | 20Z                                                 |              |   |                                    | MINIMUM SURCHARGE 50 USD                                                                                                  | 1                | <b>UNT</b> |  | D 12.09.2018                | Fabrication-   | Sunte        |  |
|      |                                                                                                    | ۵         | 30Z                                                 |              |   |                                    | HANDLING FEE CIF JAKARTA                                                                                                  | 1                | <b>UNT</b> |  | D 12.09.2018                | Fabrication-   | Sunte        |  |
|      |                                                                                                    |           |                                                     |              |   |                                    |                                                                                                    |                  |            |  |                             |                | Sunte        |  |
|      |                                                                                                    |           |                                                     |              |   |                                    |                                                                                                    |                  |            |  |                             |                | Sunte        |  |
|      |                                                                                                    |           |                                                     |              |   |                                    |                                                                                                    |                  |            |  |                             |                | Sunte        |  |
|      |                                                                                                    |           |                                                     |              |   |                                    |                                                                                                    |                  |            |  |                             |                | Sunte $\sim$ |  |
|      |                                                                                                    |           |                                                     |              |   |                                    |                                                                                                    |                  |            |  |                             |                | Sunte $\sim$ |  |
|      |                                                                                                    |           |                                                     | $\leftarrow$ |   |                                    | $\frac{1}{2}$                                                                                                    |                  |            |  |                             |                | $\leftarrow$ |  |
|      | <b>T</b> Item                                                                                                    | Promotion | Material data<br>Valuation price<br>V Goods receipt |              |   | Quantities/dates<br>240.00         | [ 30 ] HANDLING FEE CIF JAKARTA<br>۳<br>▲│▼<br>Valuation<br>Account assignment<br>USD<br>1/1<br>UNT<br><b>Total value</b> | Source of supply | 240.00     |  | <b>Status</b><br><b>USD</b> | Contact person | UDB          |  |

**Tugas 2 Langkah i – Input kode G/L Account**

|                                                                                         |                                                                                                    |             |                    |   |   | <b>Create Purchase Requisition</b> |               |                          |                 |            |  |                 |                    |                    |  |
|-----------------------------------------------------------------------------------------|----------------------------------------------------------------------------------------------------|-------------|--------------------|---|---|------------------------------------|---------------|--------------------------|-----------------|------------|--|-----------------|--------------------|--------------------|--|
|                                                                                         | Document overview on $\Box$ 다 at $\Box$ D $\Box$ Help<br>Personal setting                                                                                                    |             |                    |   |   |                                    |               |                          |                 |            |  |                 |                    |                    |  |
| <b>TAM: PR Manual</b><br>Æ<br>۰<br><b>√Source determination</b><br>₻<br>Header          |                                                                                                    |             |                    |   |   |                                    |               |                          |                 |            |  |                 |                    |                    |  |
| ┡═<br>Default values<br>q<br>iī<br>6.<br>图的图<br>Н<br>偕<br>宻<br>ہا<br>川園<br>ю<br>τ<br>١Ď |                                                                                                    |             |                    |   |   |                                    |               |                          |                 |            |  |                 |                    |                    |  |
|                                                                                         | R                                                                                                    |             | S Item A           |   | I | <b>Material</b>                    | Short text    |                          | <b>Ouantity</b> | Unit       |  | C Delivery date | Matl group         | Plant <sup>1</sup> |  |
|                                                                                         |                                                                                                    | ۰           | 10Z                |   |   |                                    | SW ABS 463450 |                          | 1.              | <b>UNT</b> |  | D 12.09.2018    | Fabrication- Sunte |                    |  |
|                                                                                         |                                                                                                    | $\bullet$   | $20-1$             | z |   |                                    |               | MINIMUM SURCHARGE 50 USD | 1               | <b>UNT</b> |  | D 12.09.2018    | Fabrication- Sunte |                    |  |
|                                                                                         |                                                                                                    | ۰           | $30$ $Z$           |   |   |                                    |               | HANDLING FEE CIF JAKARTA |                 |            |  | D 12.09.2018    | Fabrication- Sunte |                    |  |
|                                                                                         | $\leftarrow$<br>$\frac{d\mathcal{A}\mathcal{A}}{d\mathcal{A}\mathcal{A}}$                                                                                                    |             |                    |   |   |                                    |               |                          |                 |            |  |                 |                    | $\leftarrow$       |  |
| ┡╕                                                                                      | [ 30 ] HANDLING FEE CIF JAKARTA<br>Item<br>▼<br>▲∥▼<br>$  \mathbf{v}  \mathbf{c}  $<br>$\blacktriangleleft$<br>Material data<br>Quantities/dates<br><b>Valuation</b><br>Source of supply<br><b>Status</b><br>Account assignment<br>Contact person |             |                    |   |   |                                    |               |                          |                 |            |  |                 |                    |                    |  |
|                                                                                         | Cost Center (  v<br><b>iii</b>     脊 → AccAssCat<br>Single account assignme ▼ CoCode PT. Toyota  ▼<br><b>Distribution</b>                                                                                                    |             |                    |   |   |                                    |               |                          |                 |            |  |                 |                    |                    |  |
|                                                                                         |                                                                                                    |             | Unloading point    |   |   |                                    |               | Recipient                |                 |            |  |                 |                    |                    |  |
|                                                                                         |                                                                                                    |             | G/L account no.    |   |   | 5240030                            |               |                          |                 |            |  |                 |                    |                    |  |
|                                                                                         |                                                                                                    | CO area     |                    |   |   |                                    |               |                          |                 |            |  |                 |                    |                    |  |
|                                                                                         |                                                                                                    | Cost center |                    |   |   | 问                                  |               |                          |                 |            |  |                 |                    |                    |  |
|                                                                                         |                                                                                                    |             | <b>WBS</b> element |   |   |                                    |               |                          |                 |            |  |                 |                    |                    |  |

**Tugas 2 Langkah j - Input Cost Center**

**Tugas 2 Langkah k – Input WBS Element**

#### **Lampiran 11. 3: Tampilan untuk Cek hasil Inputan** *Requisition Form* **ke dalam SAP System**

**Tugas 2** 

**Lampiran 11.4 : Tampilan Nomor** *Purchase Requisition* **pada SAP** *System* **Tugas 2** 

## **Lampiran 12 : Tulis hasil nomer** *Purchase Requisition* **pada Requisition Form milik** *User*

**Tugas 2** 

### **Lampiran 13: Hasil cetak transkrip atau** *print out* **Nomor** *Purchase Requisition***yang telah diinput**

**Tugas 2** 

## **Lampiran 14 : SAP pengambilan** *materials* **bulan Agustus yang telah di** *Pivot Tabel* **ke dalam ms.excel**

**Tugas 3 Membuat** *Grandtotal* **untuk pengelompokan nama** *materials*  **berdasarkan** *cost center* **dan jumlah** *quantity*

**Lampiran 15 :** *Blok* **seluruh pengambilan materials untuk di PVOT Tugas 3**

**Lampiran 16: Tampilan sheet baru pada menu** *Pivot Table Field List* **dan mucul kolom** *Raw Labels* **dan** *Sum Of Quantity*

**Tugas 3**

**Kolom** *Sum Of Quantity*

**Lampiran 17:** *Grandtotal* **atau jumlah keseluruhan** *quantity materials*

- **Lampiran 18. : Pemindahan pengambilan** *materials* **dari SAP** *System* **ke** *Pivot Table*
- **Tugas 4. Mengelola data pengambilan materials dari SAP** *System* **ke dalam Pivot table untuk mengetahui** *Cost Center line* **prodduksi manakah**  **yang memilki** *grandtotal* **dalam waktu satu bulan**

*Block* **keseluruhan pengambilan materials pada** *ms.excel*

**Lampiran 18.1 : Tampilan** *sheet* **baru pada kolom** *Row Labels* **dan** *Sum Of amount* **dan masing – masing** *cost center line* **produksi**

*Grandtotal line produksi yang paling banyak menghabiskan anggaran*

**Lampiran 19 : SAP pengambilan** *materials* **bulan Agustus yang telah di** *Pivot Tabel* **ke dalam** *ms.excel*

**Lampiran 20 : Tampilan kolom untuk pengisian Laporan** *stock quantity materials quantity* **dalam waktu satu bulan**

## **Lampiran 21: Merekap sisa stock akhir bulan Juli menjadi stock awal di bulan Agustus**

Lanjutan Lampiran 21

Lanjutan Lampiran 21

**Lampiran 22 : Tampilan untuk mencari** *quantity* **pengambilan** *stock materials*  **untuk masing – masing line produksi bulan ini pada SAP** *excel* **keseluruhan**

**Lanjutan Lampiran 22**

**Lampiran 23 : Pengisian data** *stock quantity material***s dari** *Werehouse*

# **Lampiran 24 : Menghitung Jumlah Pemakaian stock dari masing – masing materials setiap line produksi**

**Tugas 5**

**Lampiran 25 : Tampilan** *sheet List Asset Non Register* **untuk persiapan dilakukannya pengauditan**